#### **Self- Service Menu**

#### **TOPIC** WHAT CAN YOU FIND? WHAT ARE THE BENEFITS? **Access To Track** > Log in to our fantastic system, OLP Connect you need in one place & Manage Your (OLPC), where you will find everything you need to track & manage your customers cover **Pipeline** You can find the decision and the reason for our a day, 7 days a week decision if we are able to share this with you **Decisions** Your customer can find this information in My customers Account > You can view what information we require to **Click here** a day, 7 days a week underwrite an application online **Tracking Outstanding** Keeps vou informed for more **Evidence** > You can see what action we have taken to obtain information with your customer evidence & key dates issued / chased & received You have the ability to amend the following information: > Customer name, address and gender √ No need to call to request **Amend** GP details

**Existing Business Support** 

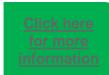

You can provide your customer with extra support once their policy is on risk

> Add products to make changes to type of cover / cover amounts / term / requote

- > You can view and manage existing policies
- > You can monitor lapses and cancellations

- ✓ An application summary page which gives you all the useful information
- √ A detailed progress bar which tells you what stage each product is at
- ✓ Ability to obtain this online 24 hours
- √ Saves you time calling, allowing you to focus on protecting more
- √ Ability to obtain this online 24 hours
- √ Helps you manage conversations
- Ability to complete these actions online 24 hours a day, 7 days a week
- amendments
- √ Updates will be automatically assessed where possible
- ✓ Customers can access our most frequently asked questions & answers to enable them to self-serve
- ✓ Gives you the information you need in order to retain your business

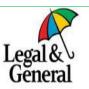

#### **Self- Service Menu**

| TOPIC                                    |                                       | WHAT CAN YOU FIND?                                                                                                    | WHAT ARE THE BENEFITS?                                                                                                    |  |
|------------------------------------------|---------------------------------------|----------------------------------------------------------------------------------------------------|----------------------------------------------------------------------------------------------------|--|
| Providing Further<br>Medical Information | Click here<br>for more<br>information | You can amend medical disclosures online via OLPC      You can see straight away if this changes the terms offered                | <ul> <li>✓ Updating online can reduce the need for us to issue out for evidence</li> <li>✓ Ability to provide this online 24 hours a day, 7 days a week</li> <li>✓ Our system will attempt to automatically underwrite</li> </ul> |  |
| Starting a Policy                        | Click here<br>for more<br>information | <ul> <li>You can start a policy yourself online</li> <li>Your customer can start their policy online in My<br/>Account</li> </ul> | <ul> <li>✓ Ability to provide start dates / start policies online 24 hours a day, 7 days a week</li> <li>✓ Gives you full control</li> </ul>                                                                                      |  |
| NTU &<br>Reinstatements                  | Click here for more information       | <ul> <li>You have the ability to NTU applications</li> <li>You have the ability to reinstate applications</li> </ul>              | <ul> <li>✓ Ability to complete these actions online 24 hours a day, 7 days a week</li> <li>✓ Gives you autonomy to manage your own pipeline</li> </ul>                                                                            |  |
| Control How / When                       | Click here<br>for more                | You can choose what information we send to you     & your customers such as:     A Defeat Letters                                 | <ul> <li>✓ Never miss out on an update</li> <li>✓ Full visibility of what we send to your customer</li> </ul>                                                                                                    |  |

we Contact You

- Offer Letters
- > Lapse Notifications
- > UW Decision Emails > Chaser Emails
- √ Can be updated on a case by case basis

**Obtaining Policy Documents** 

- > You can view policy documents online
- > Your customers can view their documents via My Account
- √ Ability to view this information online 24 hours a day, 7 days a week
- √ Saves you time calling for this information
- ✓ No need to wait for postal documents to arrive

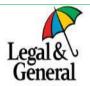

Back to the Main Menu Page 1

# Your Simplified Overview Page- Step by Step Guide

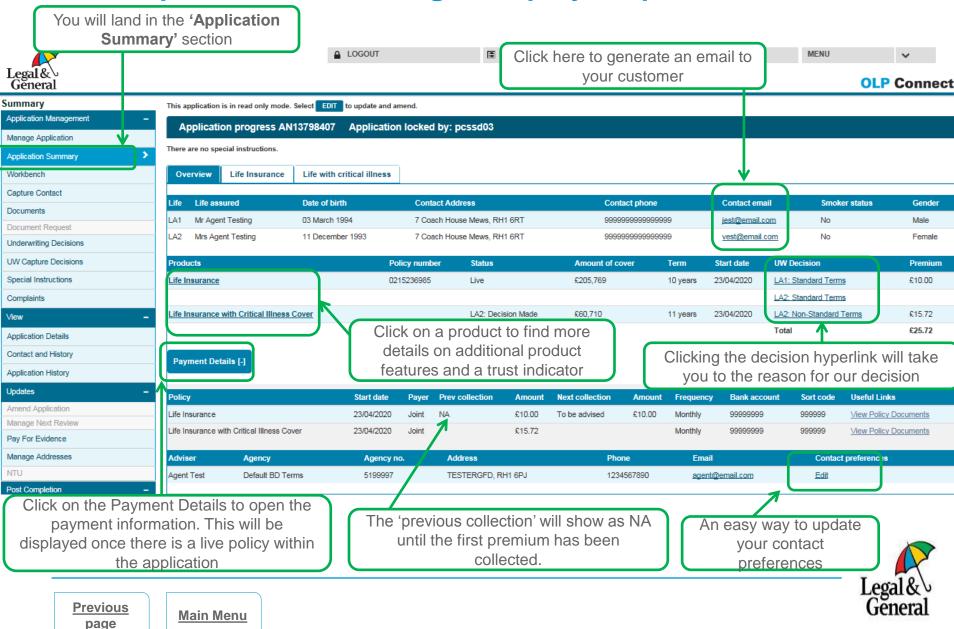

## Your Progress Bar- Step by Step Guide

page

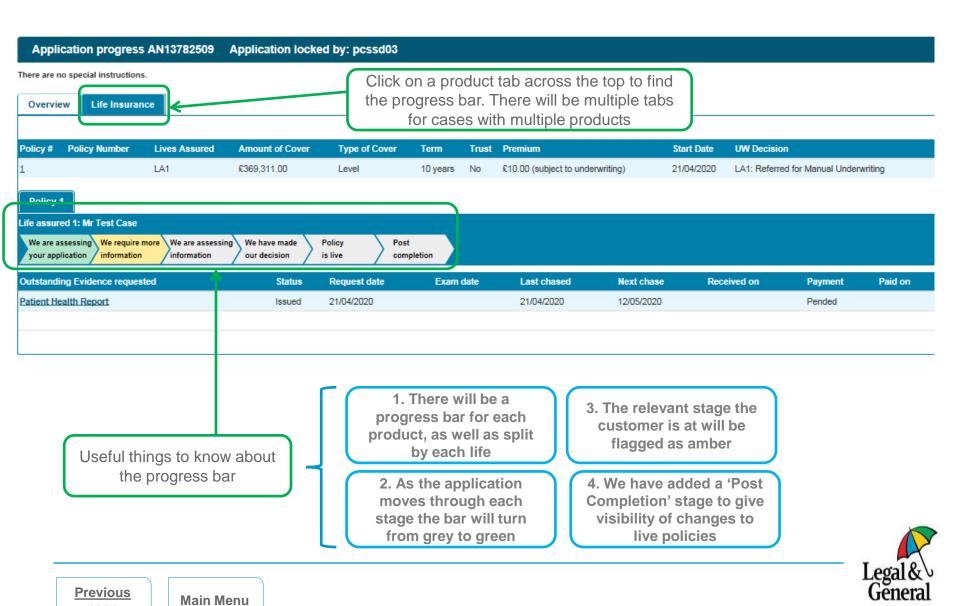

## **Track & Manage Pipeline Menu**

- You have access to the Overview Page which provides you with customer, product and adviser information in one place
- · Your progress bar gives you an easy to understand view of exactly where in the journey your customer is
- · You can view more information about this by using the below links to our Videos and Step by Step Guides

#### Video Link:

Click the following link to watch our **1 minute video** on the Overview Page <a href="https://www.legalandgeneral.com/adviser/protection/doing-business-with-us/agent-hub/introducing-our-simplified-overview-page.html">https://www.legalandgeneral.com/adviser/protection/doing-business-with-us/agent-hub/introducing-our-simplified-overview-page.html</a>

#### Video Link

Click the following link to watch our **1 minute video** on the Progress Bar: <a href="https://www.legalandgeneral.com/adviser/protection/doing-business-with-us/agent-hub/introducing-the-progress-bar---agent-hub.html">https://www.legalandgeneral.com/adviser/protection/doing-business-with-us/agent-hub/introducing-the-progress-bar---agent-hub.html</a>

#### Step By Step Guide:

You can <u>click here</u> to view more information about the Overview Page.

#### Step By Step Guide:

You can <u>click here</u> to view more information about the Progress Bar.

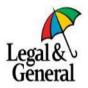

#### **Decision Menu**

- You can view what the decision is & the reason for a decision online via OLPC
- If we can't disclose this reason to you for data protection purposes you will also be able to see this online via OLPC
- You can set yourself up to receive an automated email when a decision is applied to your application via your agent preferences (*Please refer to 'Control How / When We Contact You' in the Main Menu*)

#### Viewing reasons for decisions is easy.

View our video which provides guidance on how you can view reasons for decisions. This guide also provides steps to follow

#### Video Link:

https://www.legalandgeneral.com/adviser/protection/doing-business-with-us/agent-hub/it-s-decision-time-.html

#### Step By Step Guide:

You can click here to view our Step by Step Guide on how you can view a decision

#### **Common Reasons for Change to Decision:**

You can <u>click here</u> to view how your customers lifestyle, occupation & residency can effect the decision we offer

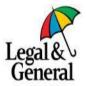

#### **Decision: View the Decision- Step by Step Guide**

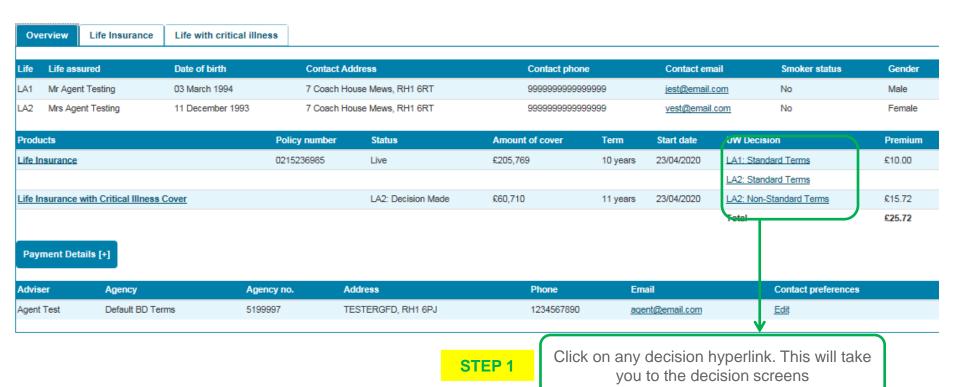

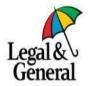

Previous page

#### **Decision: View the Decision- Step by Step Guide**

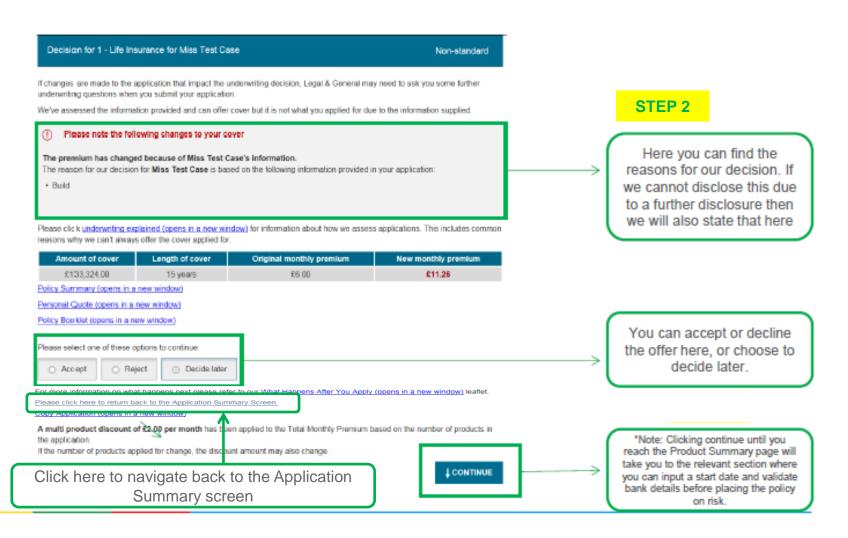

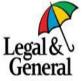

# **Decision: Automatic Email- Step by Step Guide**

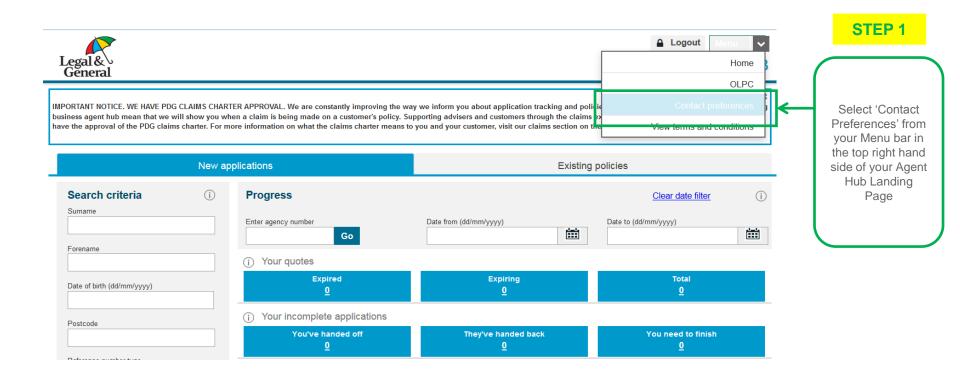

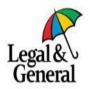

# **Decision: Automatic Email- Step by Step Guide**

STEP 2

Select 'Yes' on the 'Receive Emails on Underwriting Decisions' option

Note: Whilst you are here please make sure that the rest of your contact details & preferences are correct. If not you can update these here

| Contact Details                          |                                                                                                    |  |
|------------------------------------------|----------------------------------------------------------------------------------------------------|--|
| Talanhana Numbar (antianal)              | E-mail Address (optional)                                                                                                    |  |
| Telephone Number (optional) 01273 000000 | test@landg.com                                                                                                    |  |
|                                          | Repeat E-mail Address (optional)                                                                                                    |  |
| Mobile Phone No (optional)               | test@landg.com                                                                                                    |  |
| 0700000000                               |                                                                                                    |  |
| Fax No (optional)                        | Administrator E-mail Address (optional)                                                                                                    |  |
|                                          |                                                                                                    |  |
| Underwriting Basis: (optional)           | Repeat Administrator Email Address (optional)                                                                                                    |  |
|                                          |                                                                                                    |  |
| Interactive Only     Optional Static     | Additional Administrator E-mail Address (optional)                                                                                                    |  |
|                                          | V The state of the state of the |  |
| _                                        |                                                                                                    |  |
|                                          | Receive emails on underwriting decisions?  No No                                                                                                    |  |

#### Correspondence Preferences

|                           | Client ? | Agent Correspondence Address/Email ? | Agent Registered Address/Email ? | Administrator Email ? |
|---------------------------|----------|--------------------------------------|----------------------------------|-----------------------|
| General Correspondence ?  | ☑        | ☑                                    |                                  |                       |
| Offer Letter              | ₩        | ☑                                    |                                  |                       |
| Review Letters            | ✓        | ☑                                    |                                  |                       |
| Original Policy Documents | ☑        |                                      |                                  |                       |
| Lapse Notification        |          | ☑                                    |                                  |                       |

Ok

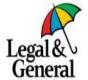

Previous page

Decision Menu

#### NTU & Re-Instatement Menu

- You can mark an application as Not Taken Up online via OLPC
- · Your customers can reject an offer themselves via their My Account
- You can check if an application has already been marked as Not Taken Up online via OLPC
- You can reinstate an application online via OLPC

#### Video Link:

**Marking an application as Not Taken Up** online is simple. You can watch our video on how you can do this yourself by clicking on the following link: https://www.legalandgeneral.com/adviser/protection/business-development/webinars-workshops/

#### Video Link:

You can watch our video on **how you can reinstate an application online** by clicking on the following link: https://www.legalandgeneral.com/adviser/protection/business-development/webinars-workshops/

#### Step by Step Guide:

You can click here to view our Step by Step Guide on how you can mark an application as Not Taken Up

#### Step by Step Guide:

Click here to view our Step by Step Guide on how you can reinstate an application online

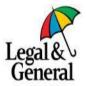

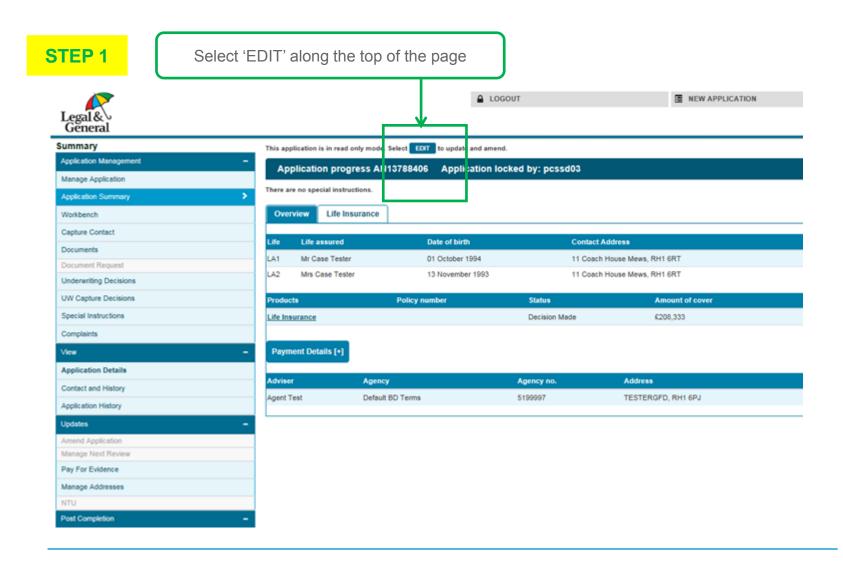

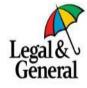

Previous page

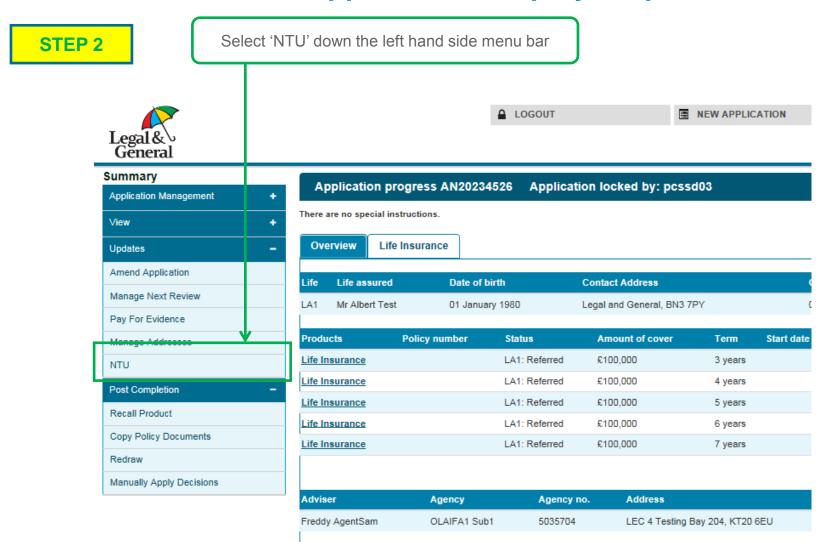

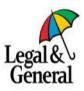

Previous page

Next page

page

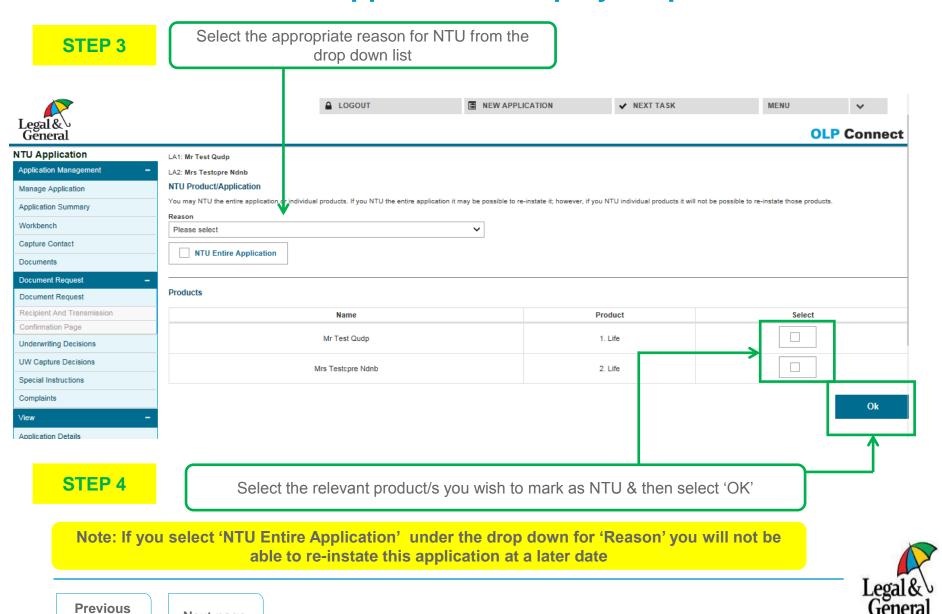

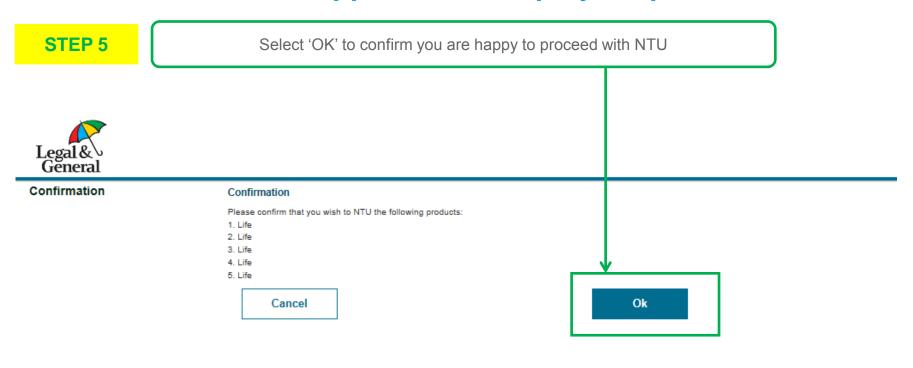

Accessibility | Security | Legal and regulatory | Privacy policy | Cookie policy

© Legal & General Group plc 2020

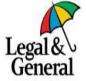

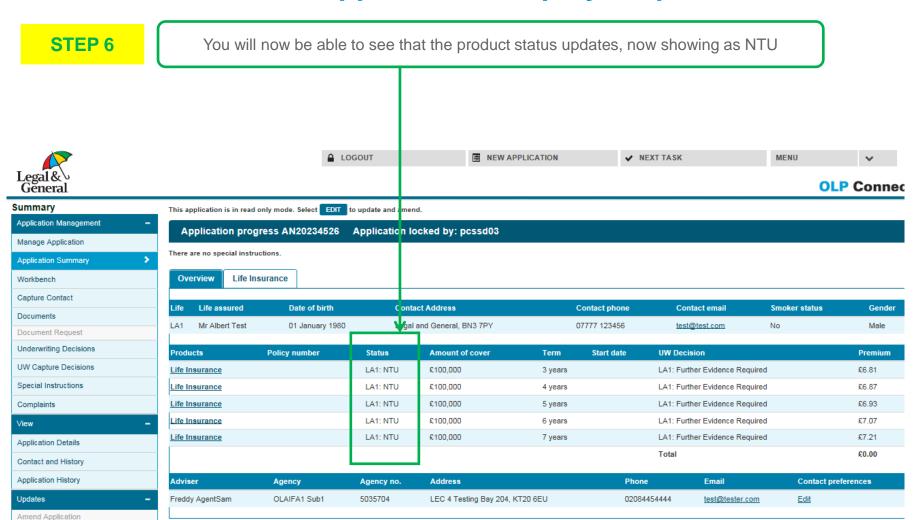

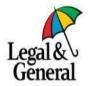

Previous page

NTU & Reinstatement Menu

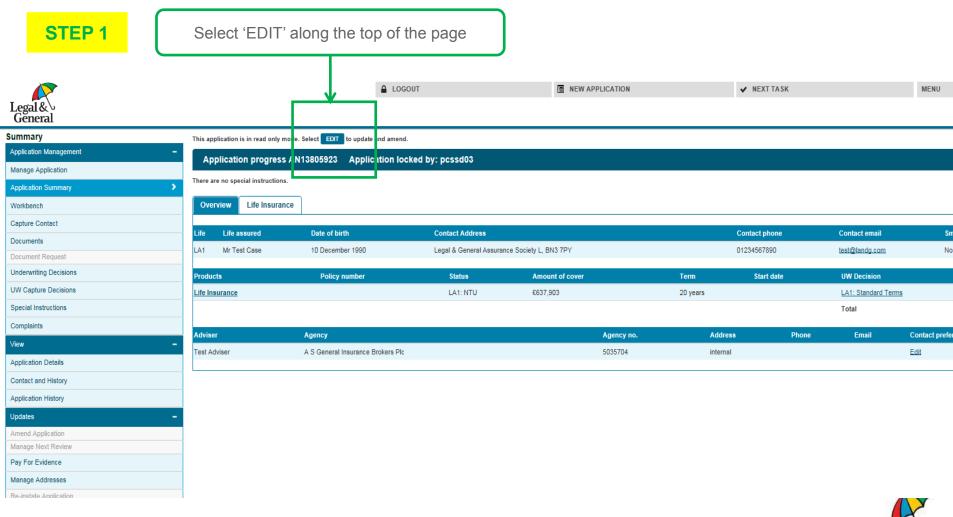

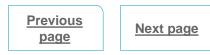

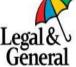

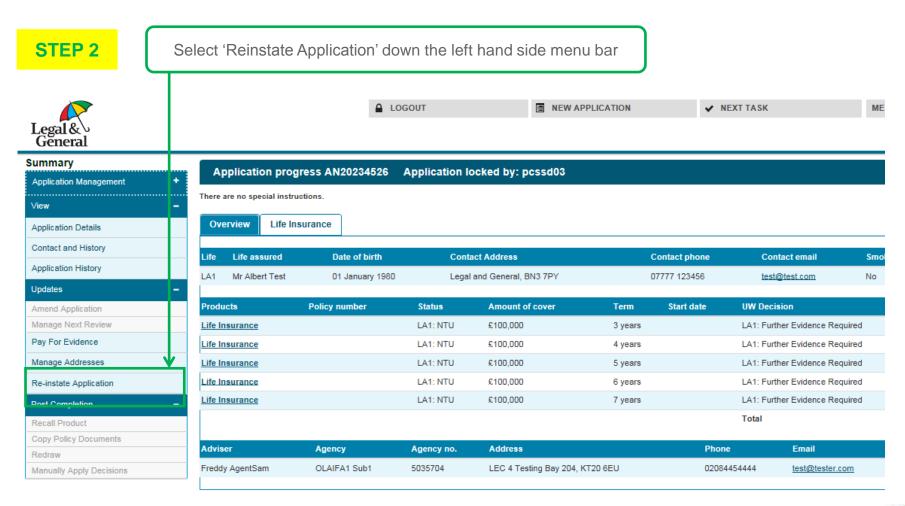

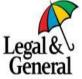

Previous page

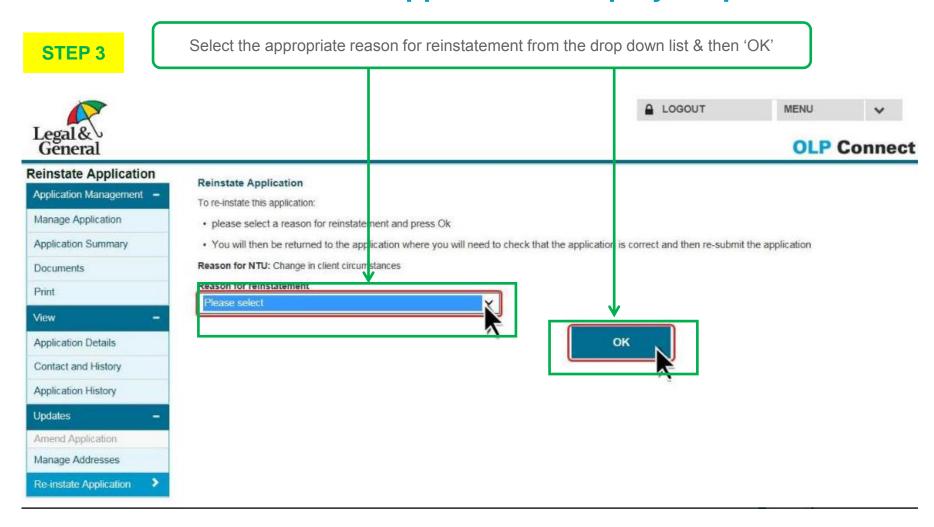

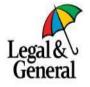

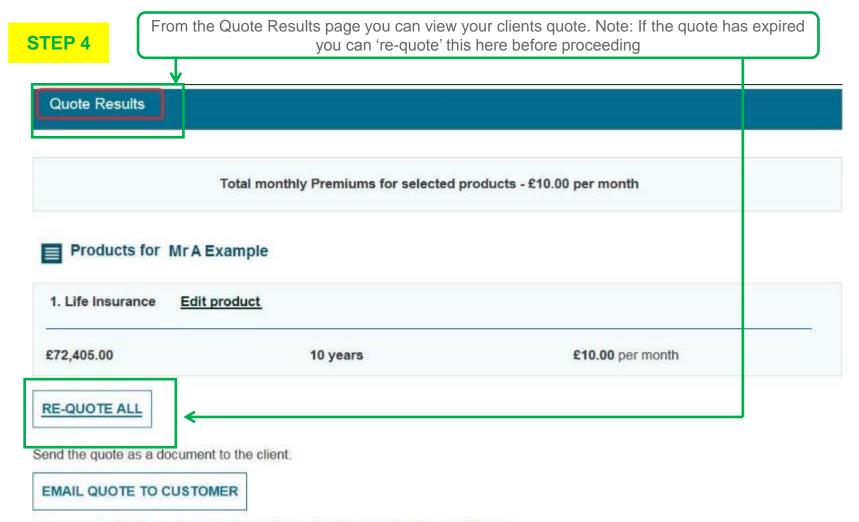

To proceed with this application choose the underwriting method you wish to use.

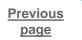

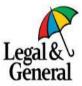

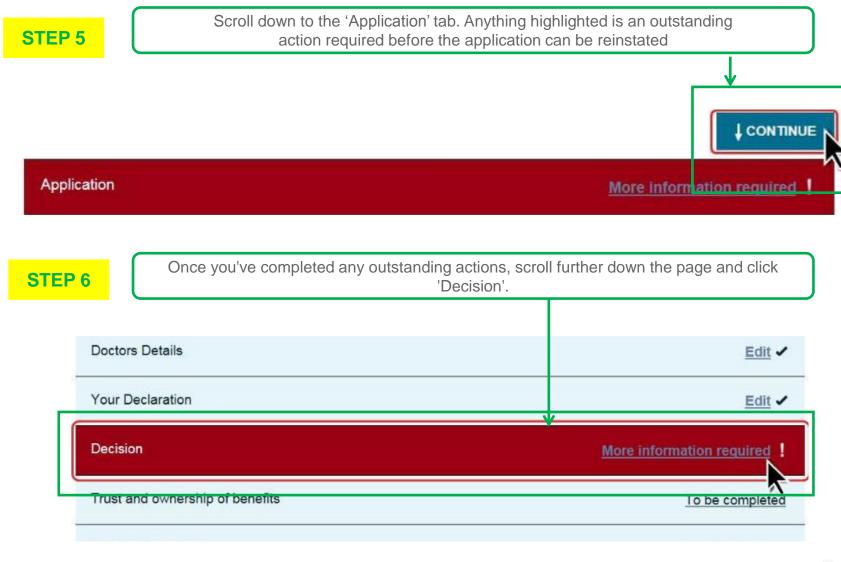

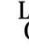

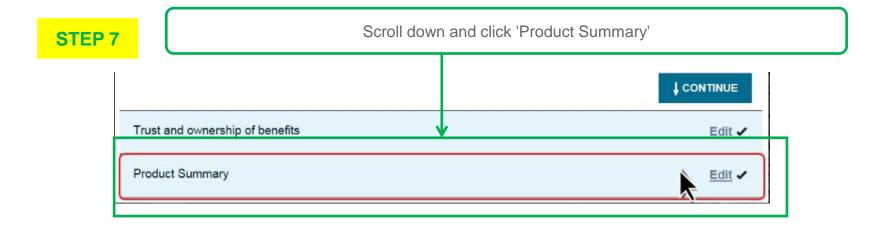

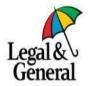

STEP 8

Ensure that the product summary is correct and click 'I agree to the above' under the 'Agent Declaration' heading. Click 'Submit'

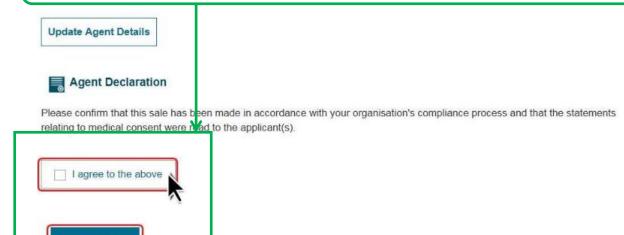

STEP 9

You will see a confirmation message stating that your reinstatement request has been received and that our underwriters will now re-assess the application. Please note that a (<u>Declaration of Health DOH</u>) or further information may be required to reinstate an application

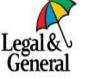

Previous page

NTU & Reinstatement Menu

#### **Amends Menu**

- You can amend your customers personal details, product details, GP Details or medical details online via OLPC
- · Your customers can amend their personal details via MyAccount
- You can re-quote an application online via OLPC

#### Video Link:

You can view our videos on how to change an address & how to add a product by clicking on the following link: :

https://www.legalandgeneral.com/adviser/protection/business-development/webinars-workshops/

#### Step By Step Guide:

You can click here to view our Step by Step Guide on how you can make an amendment to the product details via OLPC

#### Step By Step Guide:

You can click here to view our Step by Step Guide on how you can make amendments to the customers personal details via OLPC

#### Step By Step Guide:

<u>Click here</u> to view our Step by Step Guide on how you can make amendments to the customers contact details or the customers GP details via OLPC

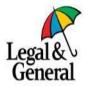

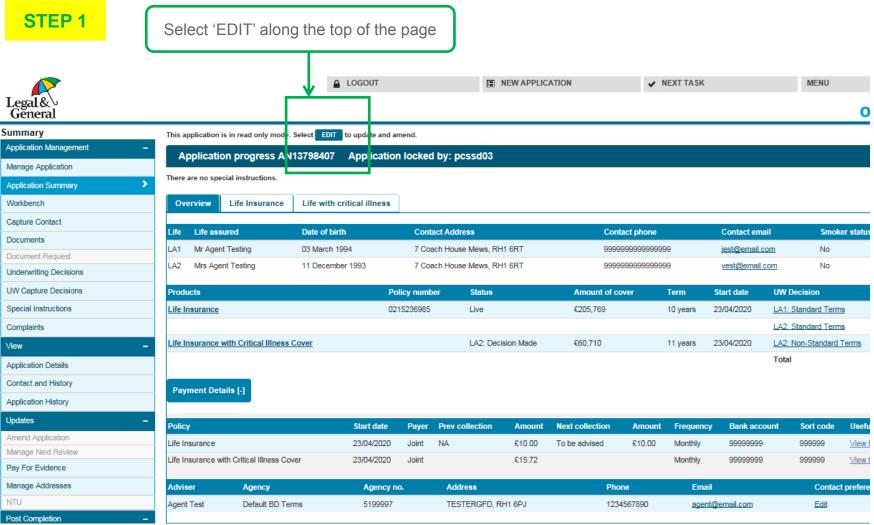

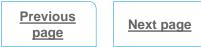

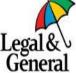

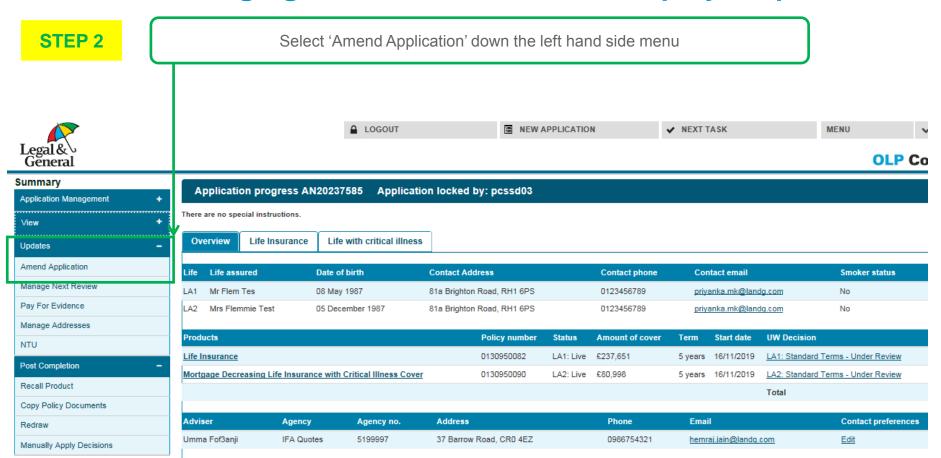

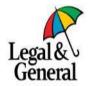

Previous page

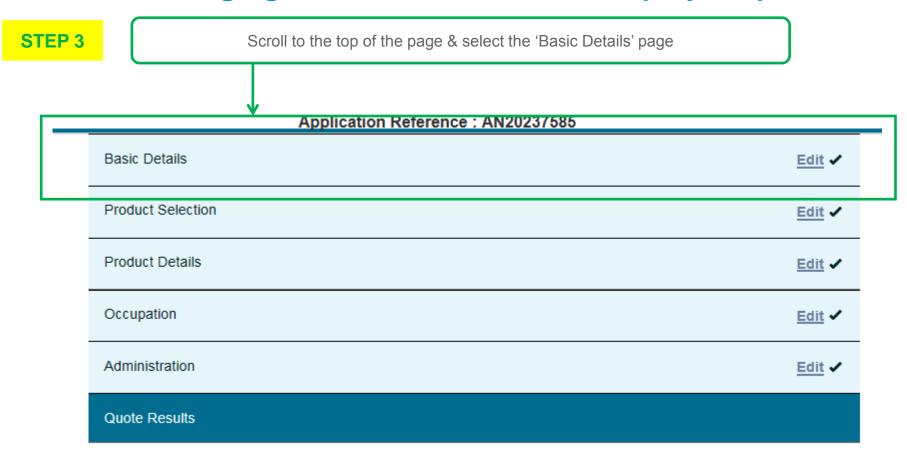

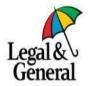

STEP 4

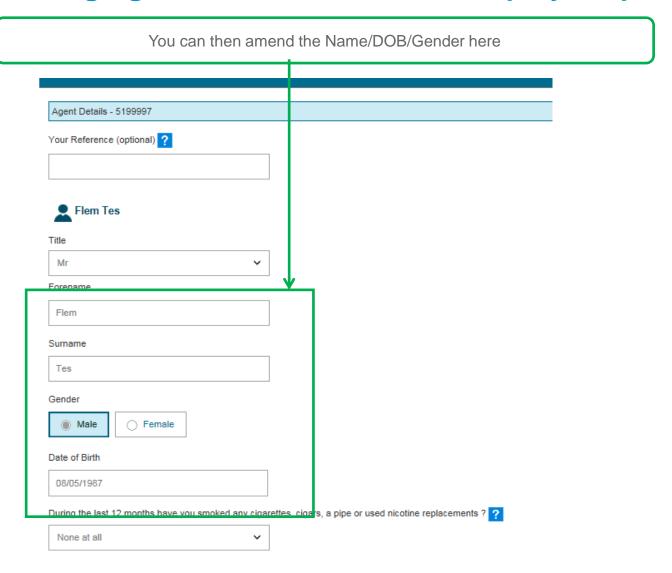

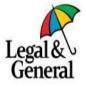

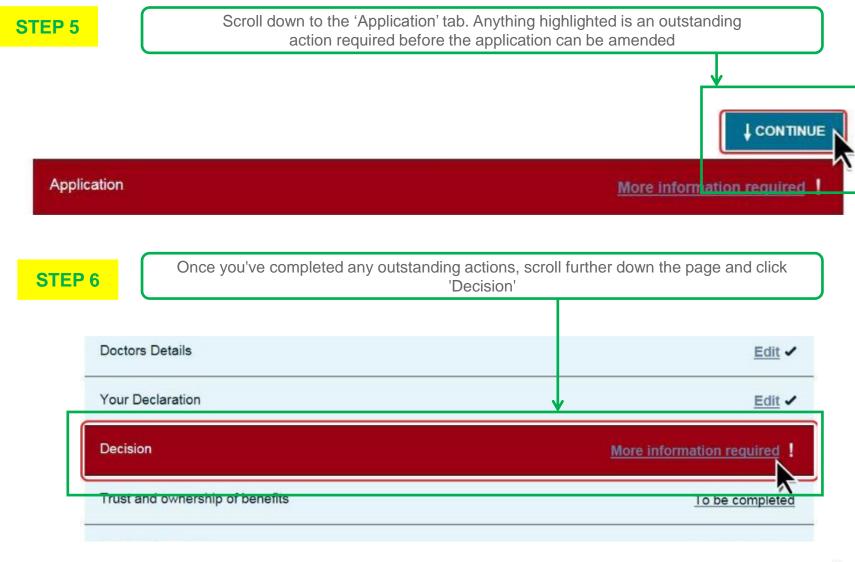

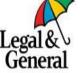

Previous page

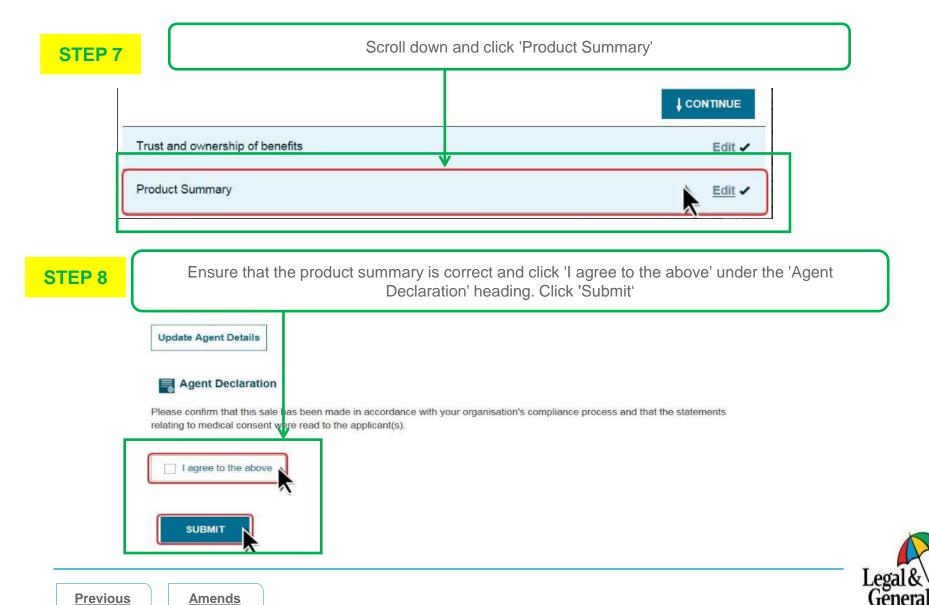

Menu

page

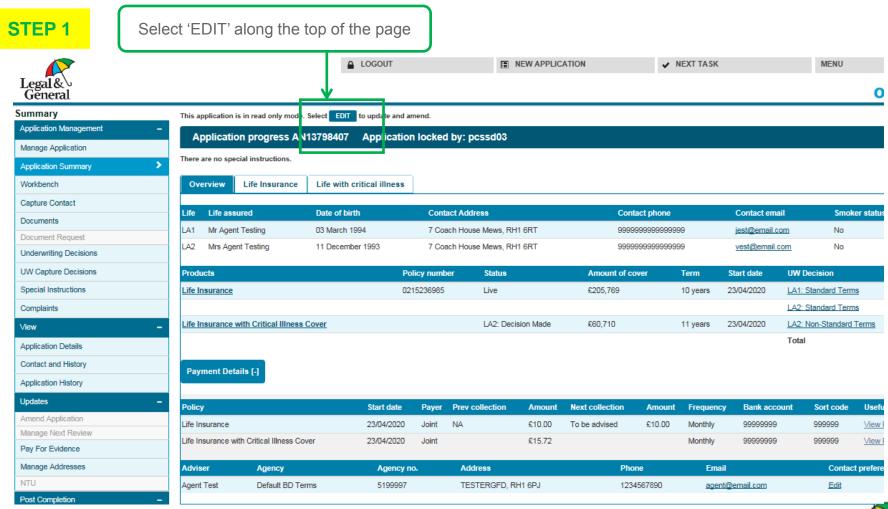

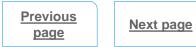

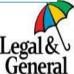

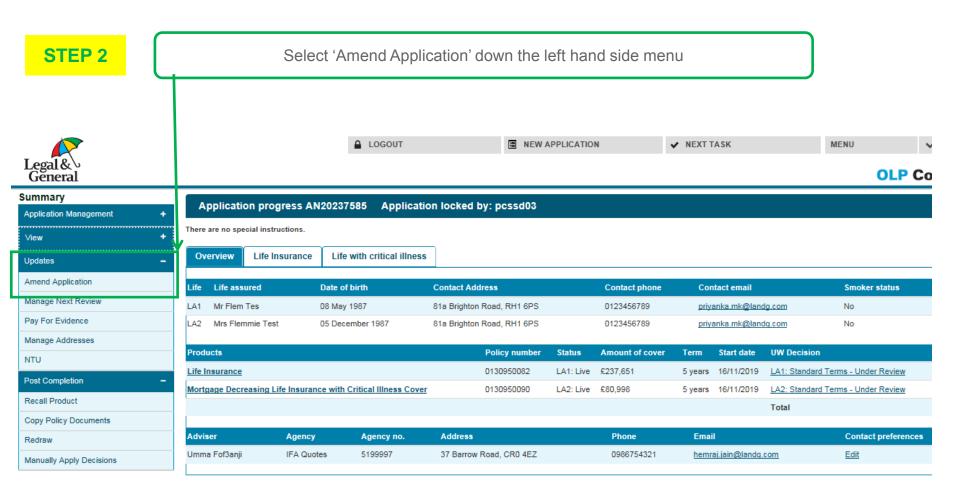

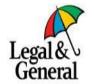

Previous page

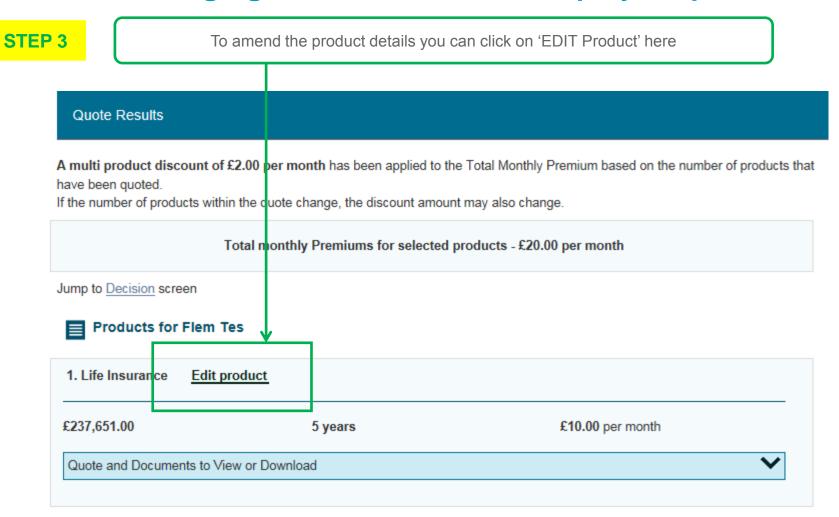

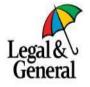

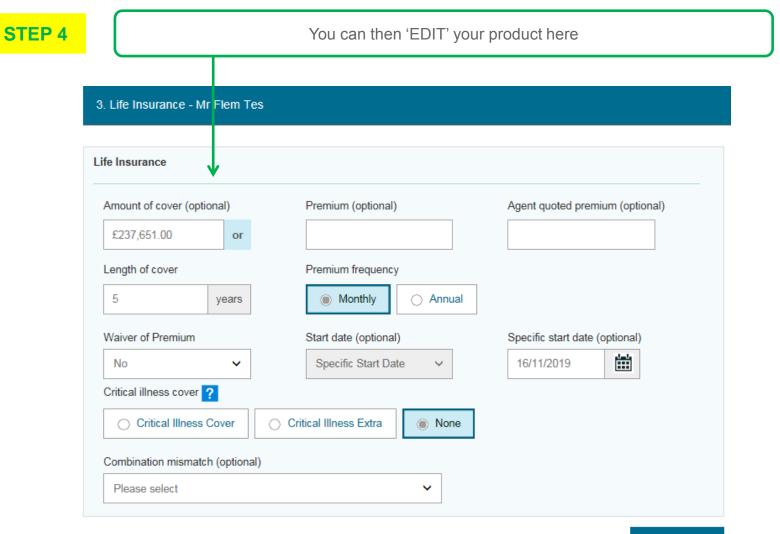

**↓** CONTINUE

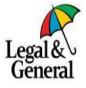

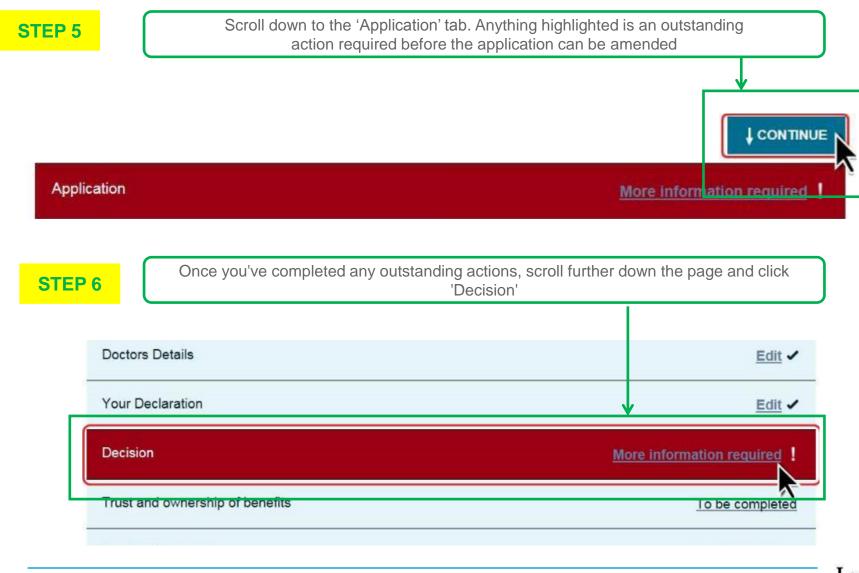

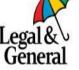

Previous page

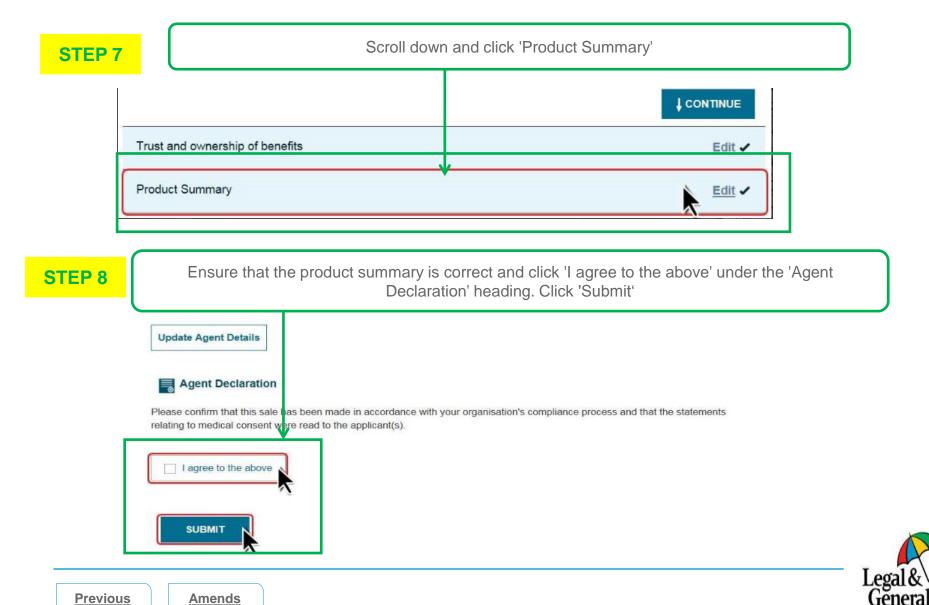

Menu

page

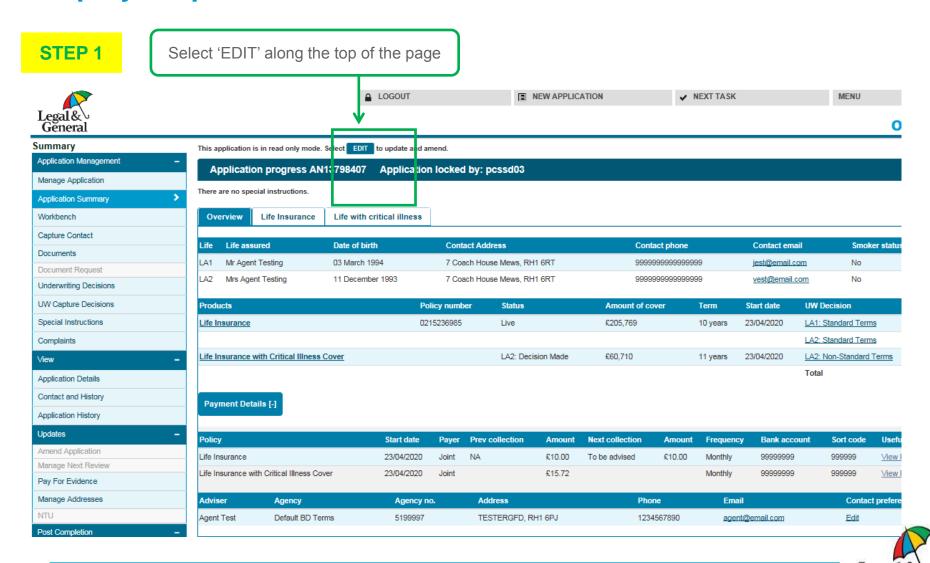

Previous page

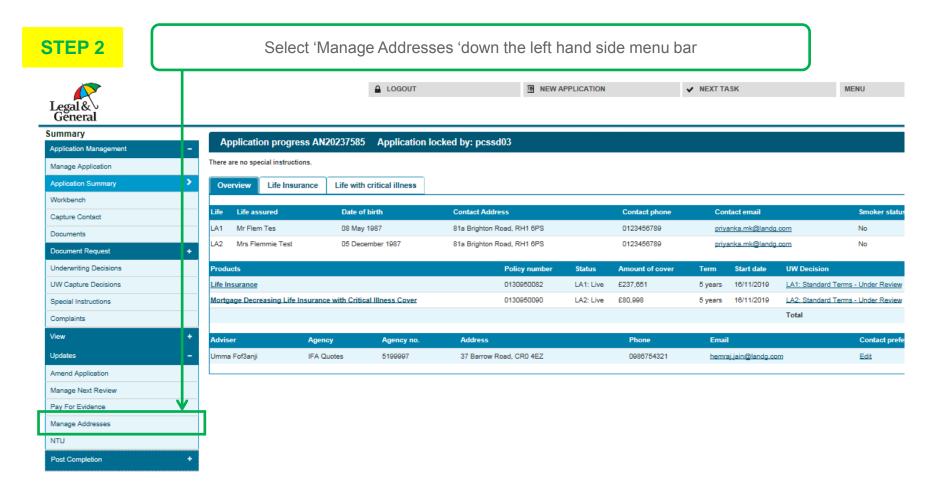

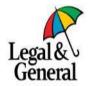

|          | _ |   |              |     |
|----------|---|---|--------------|-----|
|          |   | _ | $\mathbf{P}$ | - 2 |
| <b>-</b> |   | _ |              | ~   |

You can expand each of these sections to view the current address & contact details we hold for the customers & their GP's

| AN20237585 Application locked by: pcssd03                                                        |                        |   |
|--------------------------------------------------------------------------------------------------|------------------------|---|
| Submitted: 24/03/2020 Expiry Date: 16/11/2020 Source: On-line There are no special instructions. |                        |   |
| Agent: Umma Fof3anji 5199997 +                                                                   | Team: Default IFA Team | + |
| LA1: Mr Flem Tes                                                                                 |                        | + |
| LA2: Mrs Flemmie Test                                                                            |                        | + |
| Life 1 Contact Address                                                                           |                        | + |
|                                                                                                  |                        |   |
| Life 2 Contact Address                                                                           |                        | + |
| Life 1 Doctor's Details                                                                          |                        |   |
| Life 1 Doctor's Details                                                                          |                        | + |
| Life 2 Doctor's Details                                                                          |                        | + |
|                                                                                                  |                        |   |
| CNBS Ad-Hoc Contacts Group                                                                       |                        | + |
| CNB\$ Ad-Hoc Contact Address                                                                     |                        | + |
|                                                                                                  |                        | • |

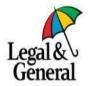

STEP 4 You can then amend any part of these details you require & press 'Update' at the bottom Mr Flem Tes Home Address is this address outside of England, Scotland, Wales or Northern Ireland? ls this address outside of England, Scotland, Wales or Northern Ireland? Postcode (optional) Postcode (optional) RH1 6PS RH1 6PS House No/Name and Street House No/Name and Street 81a Brighton Road 81a Brighton Road Find Address Find Address Address Line 2 Address Line 2 REDHILL REDHILL Address Line 3 (optional) Address Line 3 (optional) Address Line 4 (optional) Address Line 4 (optional) Invalid Contact Address - Mail has been returned from this address Invalid Home Address - Mall has been returned from this address Contact Details Work Phone No (optional) Home Phone No (optional) Mobile Phone No (optional) 0123456789 E-Mall Address (optional) priyanka.mk@landg.com Fax No (optional) It may be necessary for us to contact you to discuss your application; this might include discussing matters of a sensitive nature. Ar you happy for us to contact you in this event?

Previous page

Update

Amends Menu

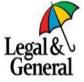

### **Policy Documents Menu**

- For policies started after 2016 policy documents can be viewed online by both you & your customers
- · Agents can view these on OLPC & Customers can view these within their My Account
- For policies started before 2016 copy documents can be re-sent if required but your customers can still view all details of their cover on their My Account

#### **Obtaining Policy Documents is easy.**

You and your customers can view these online. For more details on how to do this please see the below Step by Step Guides

#### Step By Step Guide:

Click here to view our Step by Step Guide on how you can view policy documents via The Agent Hub

#### Step By Step Guide:

Click here to view our Step by Step Guide on how you can view policy documents via OLPC

#### **Step By Step Guide:**

Click here to view our Step by Step Guide on how your customers can access policy documents

#### Step By Step Guide:

Click here to view out Step by Step Guide on how you can view policy documents via the Application Summary Page in OLPC

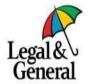

# How to Obtain Policy Documents via Agent Hub- Step by Step Guide

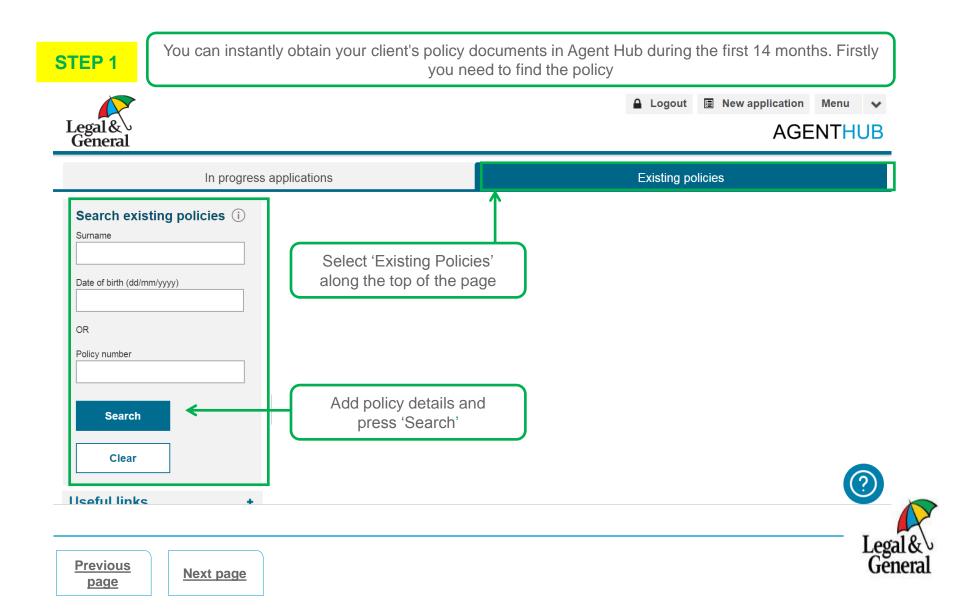

# How to Obtain Policy Documents via Agent Hub - Step by Step Guide

STEP 2

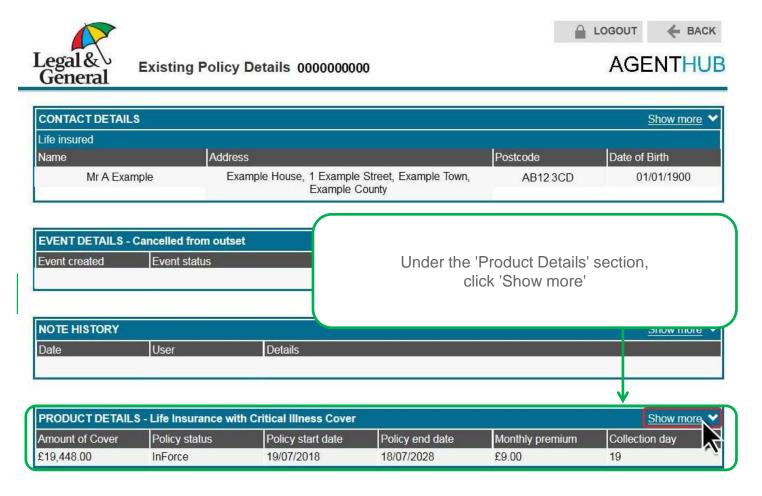

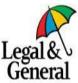

Previous page

# How to Obtain Policy Documents via Agent Hub- Step by Step Guide

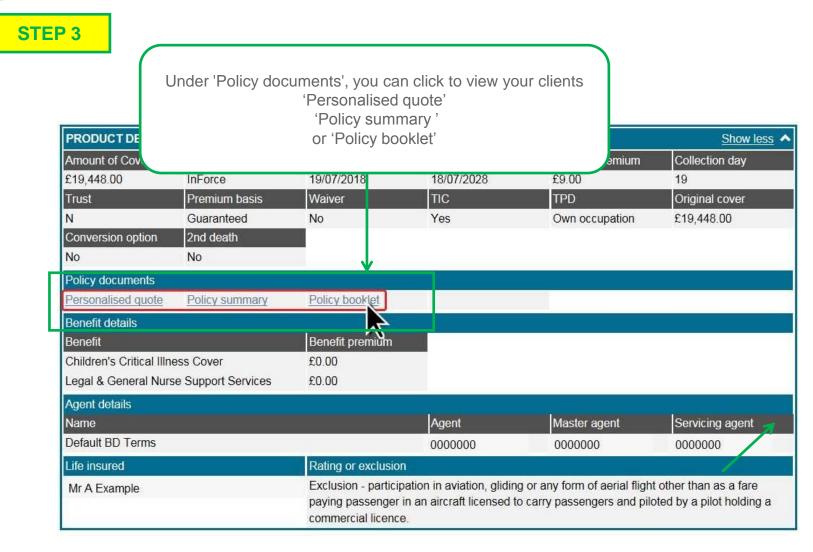

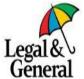

Previous page

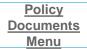

### How to Obtain Policy Documents via OLPC - Step by Step Guide

STEP 1

You can instantly obtain your client's policy documents in Agent Hub during the first 14 months.

First you need to find the policy

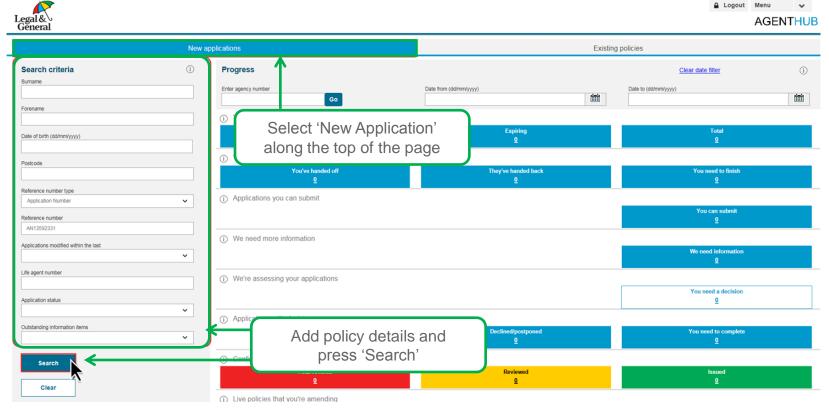

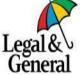

Previous page

### How to Obtain Policy Documents via OLPC - Step by Step Guide

STEP 2 Basic Details Edit / Select 'Quote Results' Product Selection Edit 🗸 Product Details Edit 🗸 Administration Edit 🗸 Quote Results Total monthly Premiums for selected products - £18.86 per month Drop down 'Quote and Products for Chris Dthdg and Dh Dfhds Documents to view or download' 1. Life Insurance Edit product Deselect £200,000.00 22 years £18.86 per month Quote and Documents to View or Download Policy Summary (opens in a new window) Personal Quote (opens in a new window) Policy Booklet (opens in a new window) Quote Date: 10/07/2018 Expiry Date: 08/ 3/2018 DE QUOTE PRODUCT Close X Click to launch documents in a new window

Previous page

Policy
Documents
Menu

### How Customers Obtain Policy Documents - Step by Step Guide

STEP 1

**Previous** 

page

Next page

Your customer can instantly obtain their policy documents via My Account for policies started after 12/06/2016

For guidance on accessing pre 12/06/2016 documents click here
Firstly they will need to log into their My Account
For log in support click here

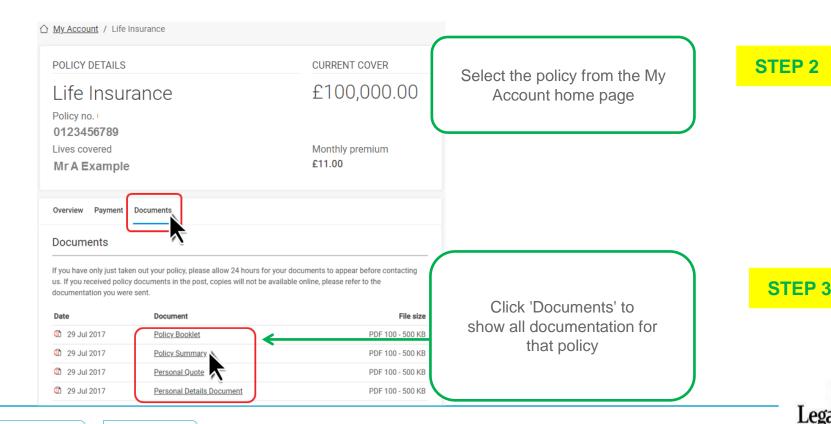

### How Customers Obtain Policy Documents - Step by Step Guide

Your customer can access their policy documents
Our Support Centre gives guidance on how to do this. Click this link to our Existing Customer Support Centre

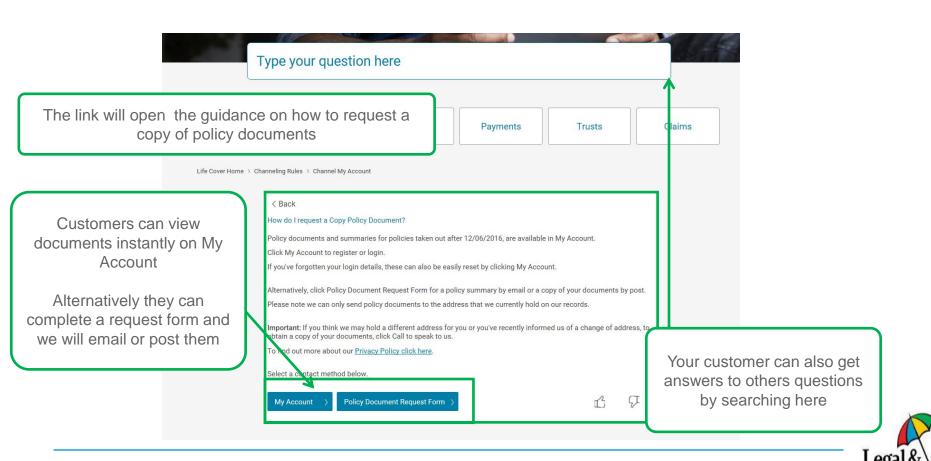

**Policy** 

**Documents** 

Menu

Previous

page

STEP 1

You can instantly obtain your client's policy documents in Agent Hub during the first 14 months.

First you need to find the policy

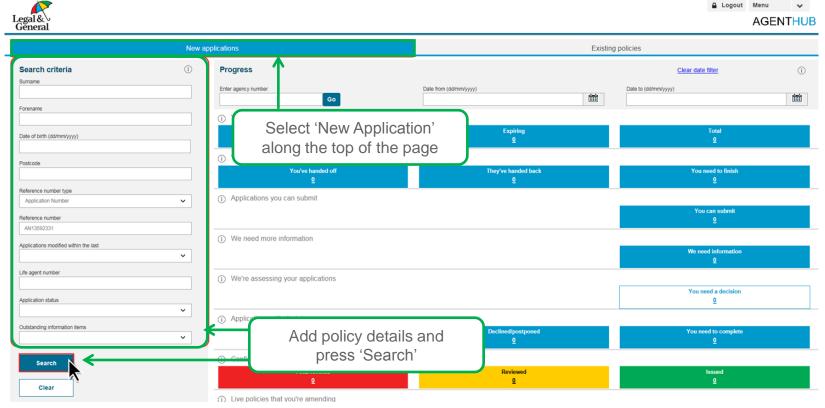

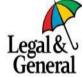

Previous page

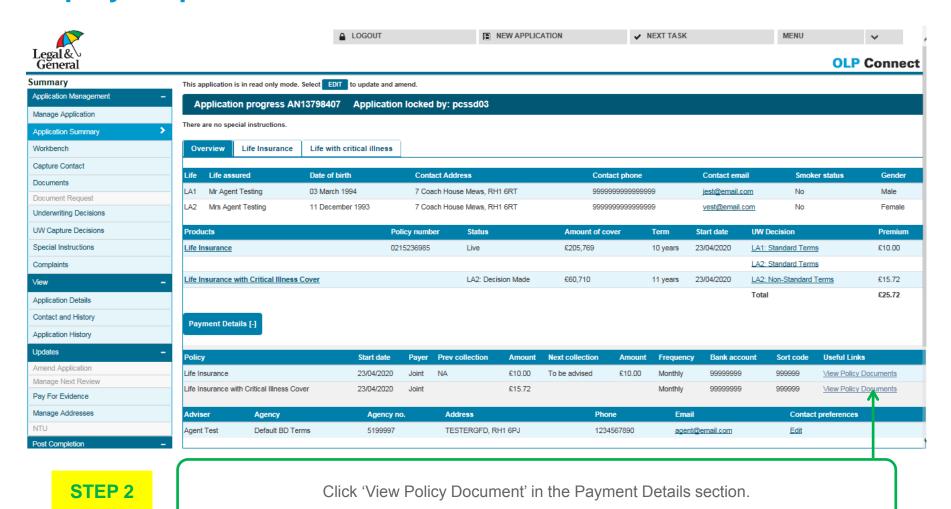

Previous page

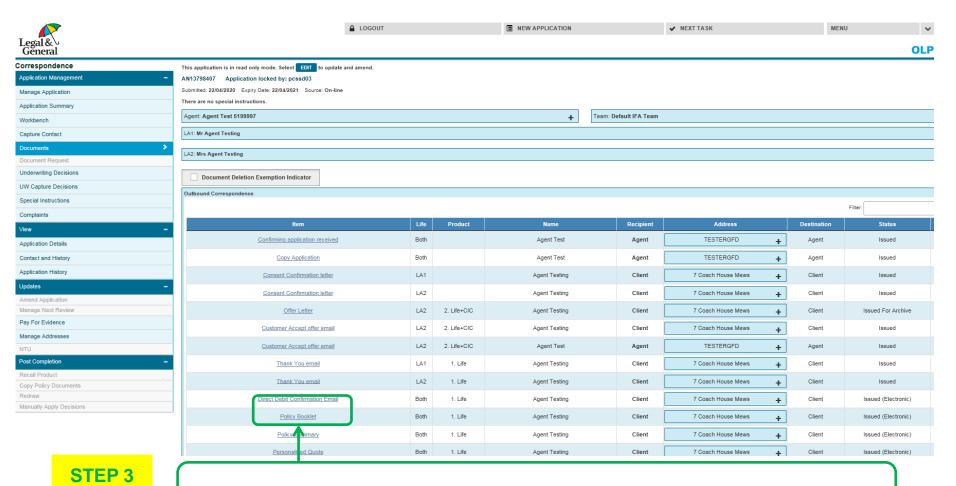

Previous page

Next page

You will be taken to the 'Document' section where you can click on 'Policy Booklet'

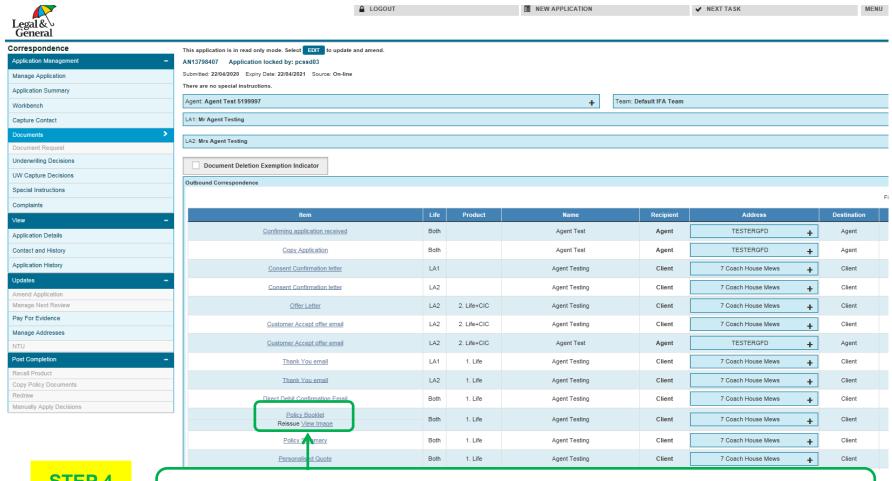

STEP 4

When you click on 'Policy Booklet' you can then click 'View Image'

Previous page

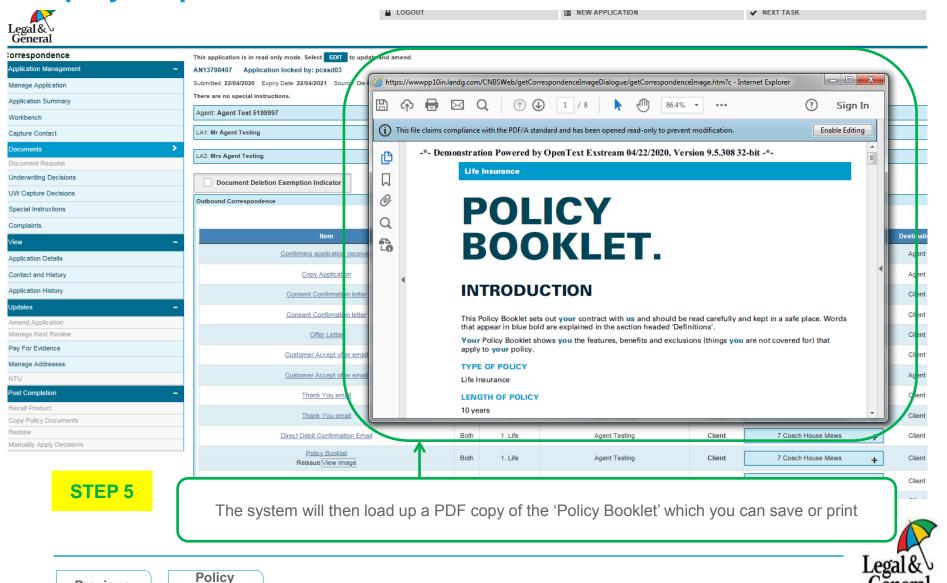

**Previous** 

page

**Documents** 

Menu

### **Tracking Evidence Menu**

- You can see what evidence we need on an application using OLPC
- The Application Summary Page shows you:
  - What has been issued
  - Where this has been issued
  - When we have last chased the information
  - When we are next due to chase this information
- You can also see if we have received any information back & the date this was received with us
- If you need to know whether we issued this evidence for age sum assured purposes, you can access our age sum
  assured limits online on the advisers centre

#### Tracking evidence is simple.

Please see our Step by Step Guides & Videos on how you can track your applications via OLPC

#### Step by Step Guide:

Click here to view our Step by Step Guide on how you track evidence issued on your applications

#### Video Link:

Click here to view our short video on how you can track evidence using our application summary page

#### **Automatic Age Sum Assured Requirements:**

Click here to view our Automatic Age Sum Assured Limits on our Adviser Centre

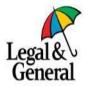

### **Track Outstanding Evidence - Step by Step Guide**

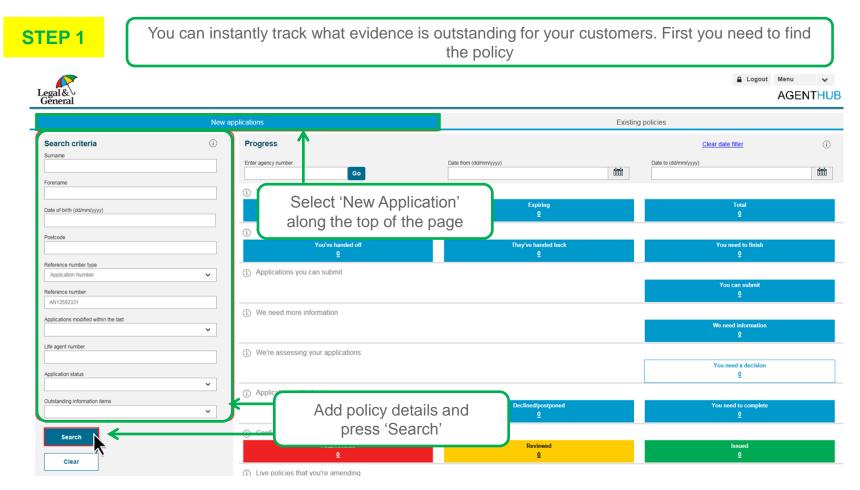

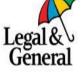

Previous page

# **Track Outstanding Evidence - Step by Step Guide**

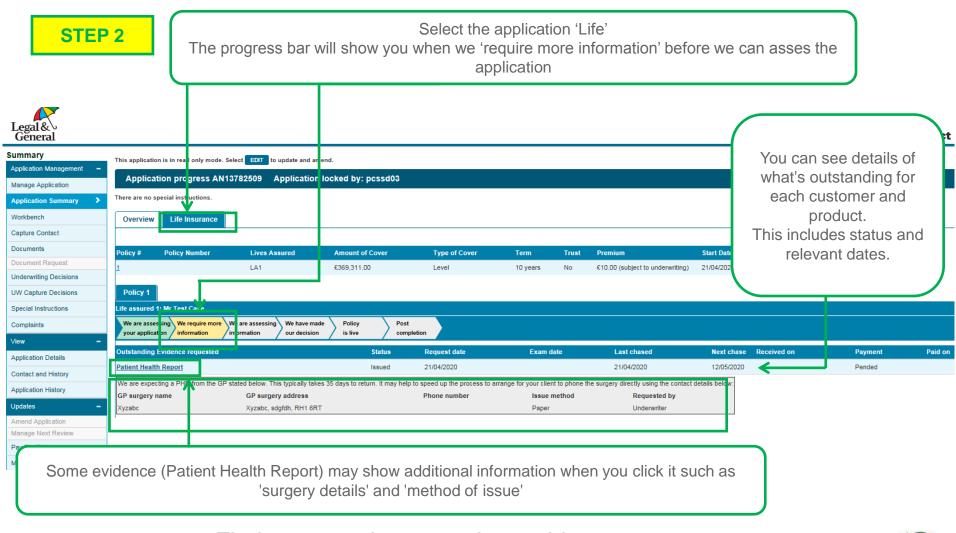

Find out more in our 1 minute video.

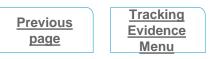

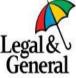

### Starting a Policy Menu

- You can start a policy/policies online yourself via OLPC.
- Once terms have been offered & the customers are happy to proceed you can accept the offer online & provide a policy start date.
- Your customers can also start their policies once terms are issued via their My Account.
- If there is anything else we require prior to starting a plan you will be able to see any outstanding required information on the Application Summary page on OLPC.

#### Starting a policy is a simple process.

You can use the application summary page to see when your plan is ready to start. You will be able to see if there are any outstanding requirements needed before starting your plan & you can guickly link into the application to activate the policy when you are ready.

#### Step By Step Guide:

<u>Click here</u> to view our Step by Step Guide on how you can start a policy via OLPC.

#### Video Links:

Click here to view our video on how you can start a policy via OLPC.

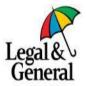

STEP 1

You can instantly see what evidence is outstanding for your customer. Start by finding the policy.

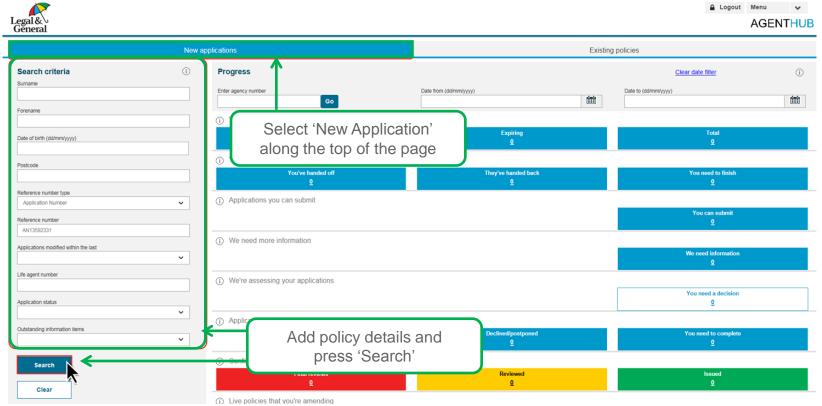

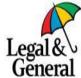

Previous page

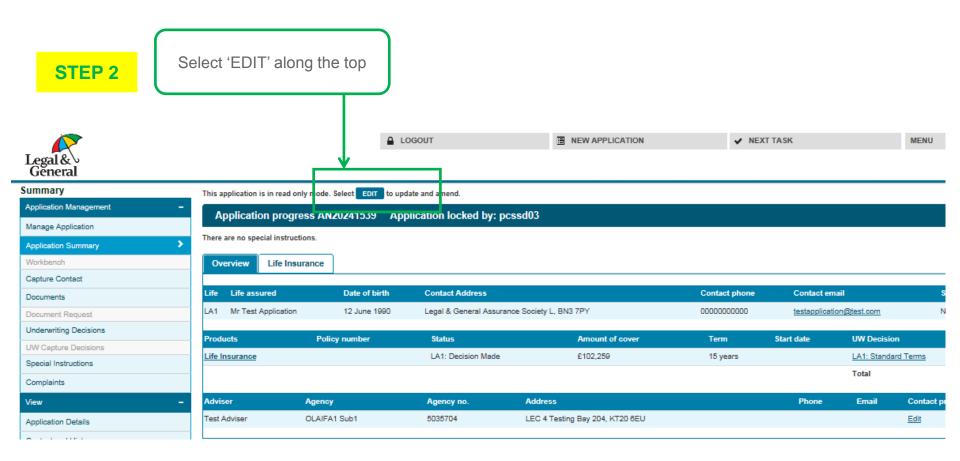

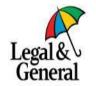

Previous page

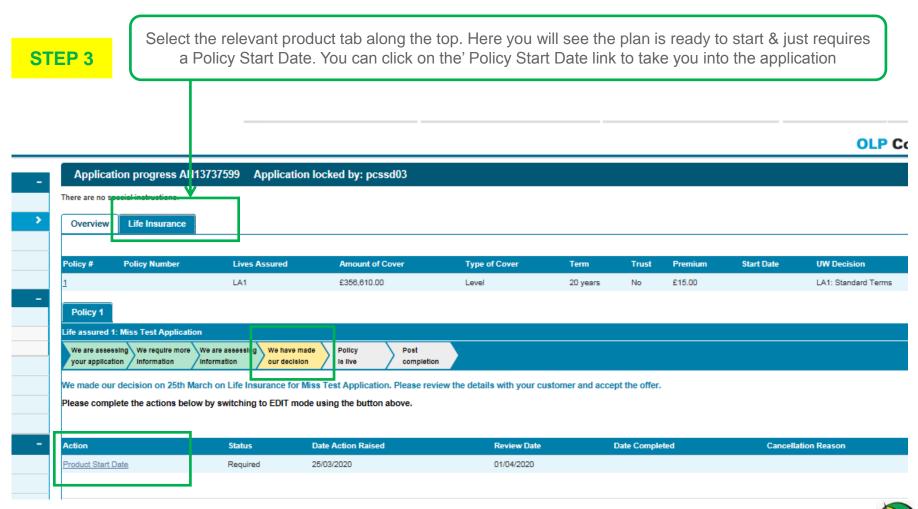

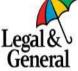

Previous page

STEP 4

Under the 'Product Summary' heading, select the calendar icon to add a start date

#### **Product Summary**

Note: Payment details for all the products will be defaulted to the first details input but can be amended for each product if required.

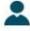

#### Products for Mr A Example

1. Life Insurance with Critical Illness Cover - (Standard terms)

Cover Amount: £29961.00

Length of Cover: 15 years

Premium: £12.00 per month

Payment Details : Start Date: (Up to 24/10/2018)

Edit

Payee Name: Unconfirmed

Let your customer know when to expect

the first premium will be collected

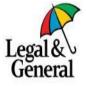

Previous page

STEP 5

Scroll down to complete the 'Agent Declaration'

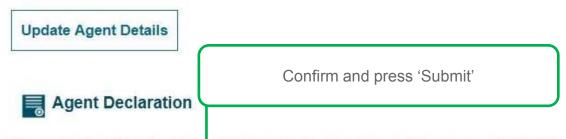

Please confirm that this sale has been made in accordance with your organisation's compliance process and that the statements relating to medical consent were read to the applicant(s).

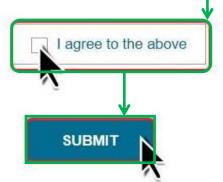

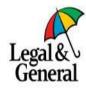

STEP 6

A message will confirm acceptance or any additional steps you need to take

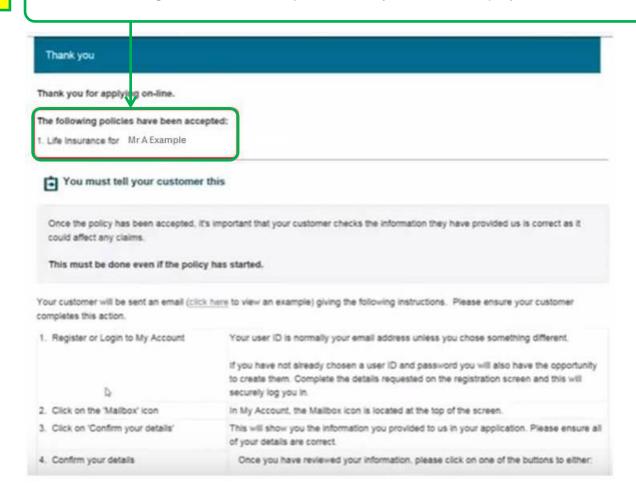

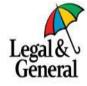

Previous page

Starting a
Policy
Menu

#### **Further Medical Information Menu**

- You can amend medical information within the application to provide further information after submission if you have new/more information to provide
- Once updated our system will automatically underwrite this where possible. Giving you an immediate decision or it may show you that we need more information like a GP report off the back of assessing the new information provided
- If we cannot automatically underwrite the amendment then this will automatically refer to our Underwriting team for them to assess the changes made

#### Further medical information can be provided by amending the application.

Please see our Step by Step Guides on how to amend medical information within the application online

#### Step By Step Guide:

Click here to view our Step by Step Guide on how you can make an amendment to the medical details via OLPC

#### **Pre-Sales Support:**

Please <u>click here</u> to view information on our pre-sales support team & what information we need from you in order to advise you on how your customers medical history may affect terms we can provide

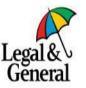

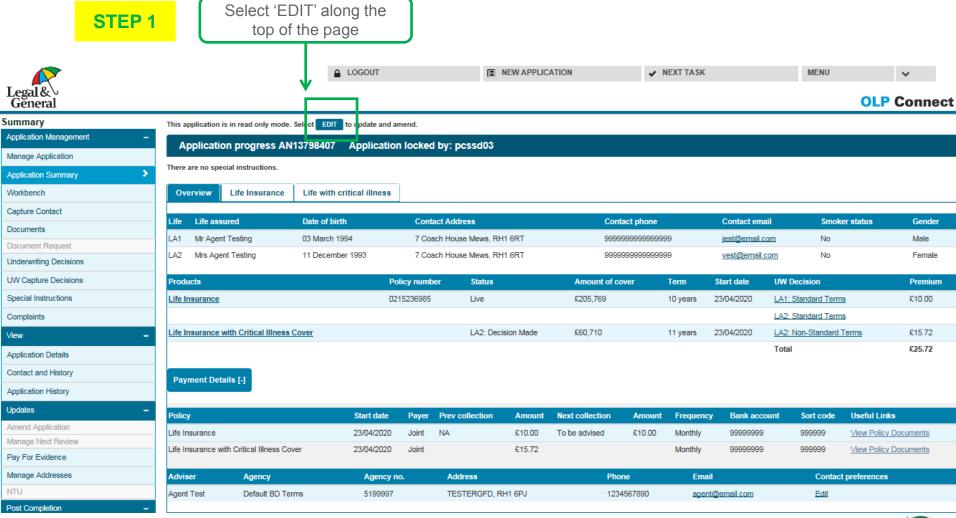

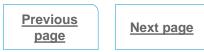

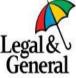

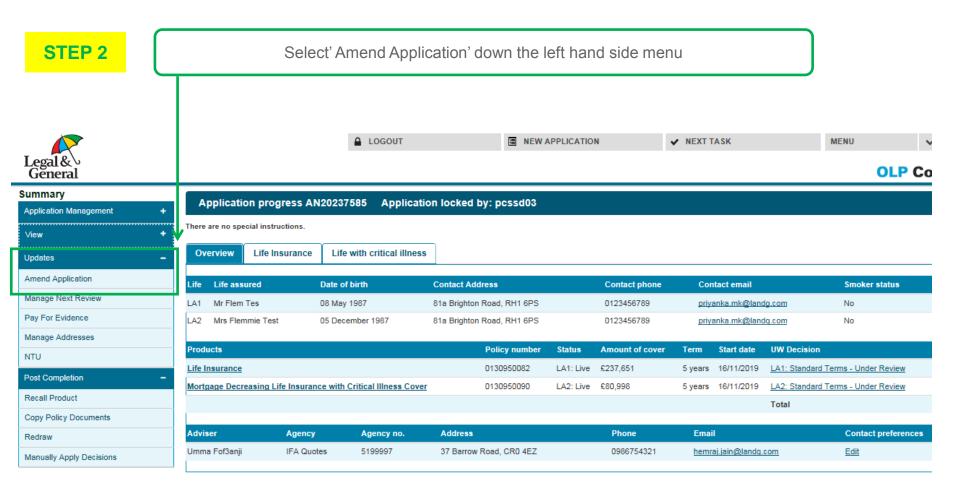

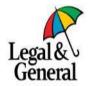

Previous page

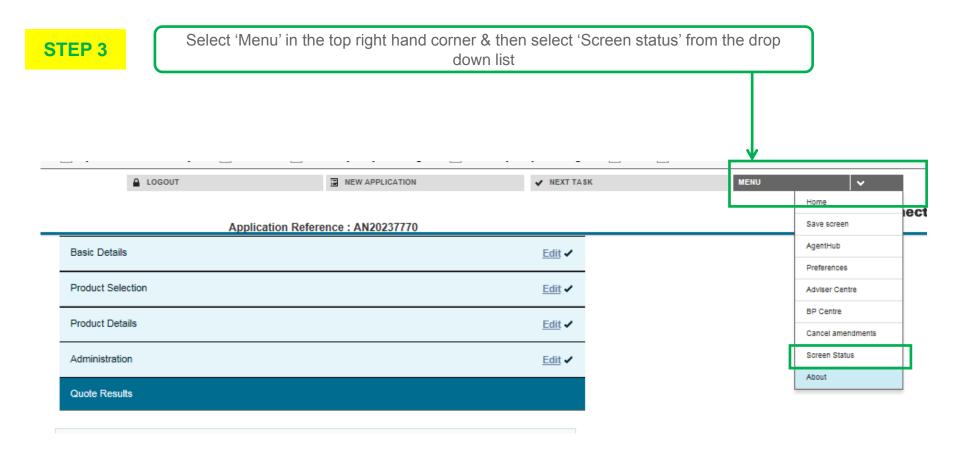

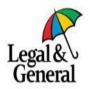

STEP 4

Select 'Health & Lifestyle' for the relevant applicant that you need to amend

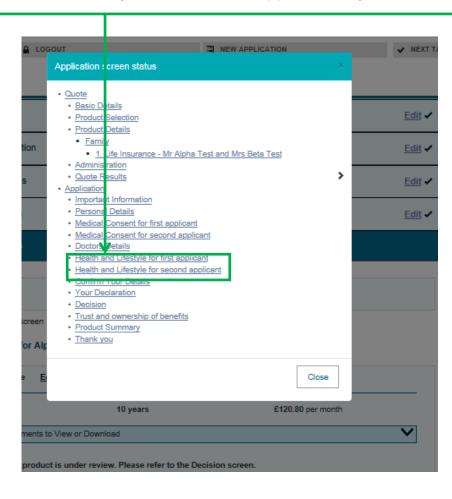

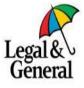

STEP 5

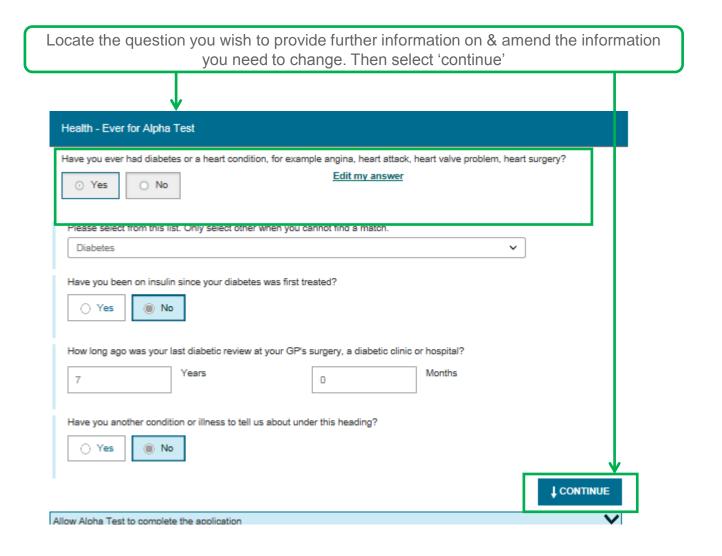

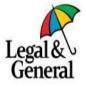

Previous page

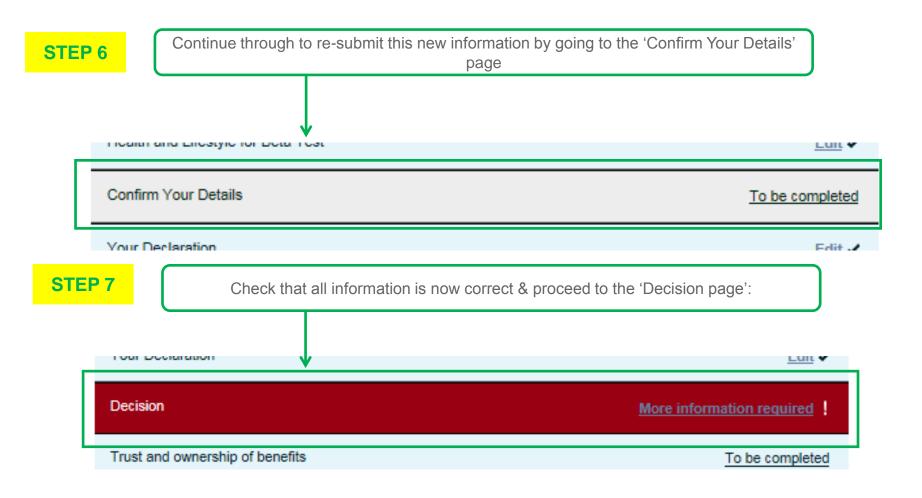

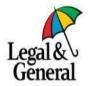

Previous page

STEP 8

Here you will see if the application has automatically underwritten the new information or if we have had to refer this to our underwriting team to assess

#### Decision for 1 - Life Insurance for Mr Alpha Test and Mrs Beta Test

Referred

If changes are made to the application that impact the underwriting decision, Legal & General may need to ask you some further underwriting questions when you submit your application.

We need to assess the information provided and we'll let you know when we've made a decision.

Please click <u>underwriting explained (opens in a new window)</u> for information about how we assess applications. This includes common reasons why we can't always offer the cover applied for.

| Amount of cover | Length of cover | Monthly premium |
|-----------------|-----------------|-----------------|
| £500,000.00     | 10 years        | £120.80         |

We will update this screen when we have a final underwriting decision.

For more information on what happens next please refer to our What Happens After You Apply (opens in a new window) leaflet.

Copy Application (opens in a new window)

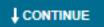

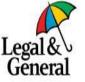

Previous page

page

Menu

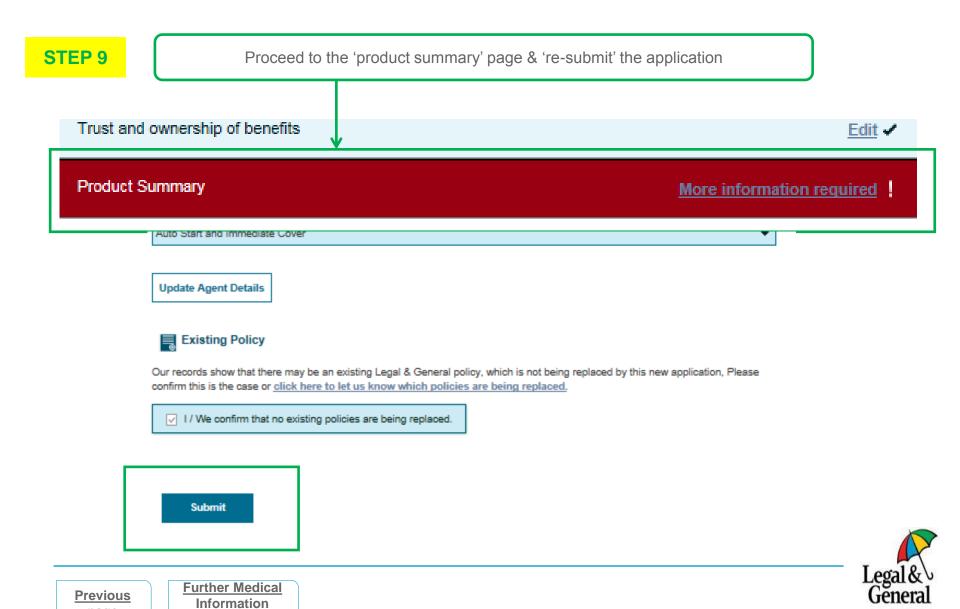

### **Changing Your Agent Details Menu**

- You can update & amend your agent contact details yourself via OLPC
- You can update & amend your correspondence preferences online via OLPC
- If you need to amend this on a particular case only this can also be done online within the application on OLPC

#### Contact Preferences & Contact Details.

Its important to ensure that we hold the right contact details for you & that your contact preferences are correct. This will ensure we are sending you notifications & communications in the most effective way for you

#### Step By Step Guide:

<u>Click here</u> to view our Step by Step Guide on how you can amend your contact details & preferences from the 'Application Summary" tab in OLPC

#### Step By Step Guide:

Click here to view our Step by Step Guide on how you can amend your contact details & preferences from the 'Menu' tab in OLPC

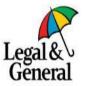

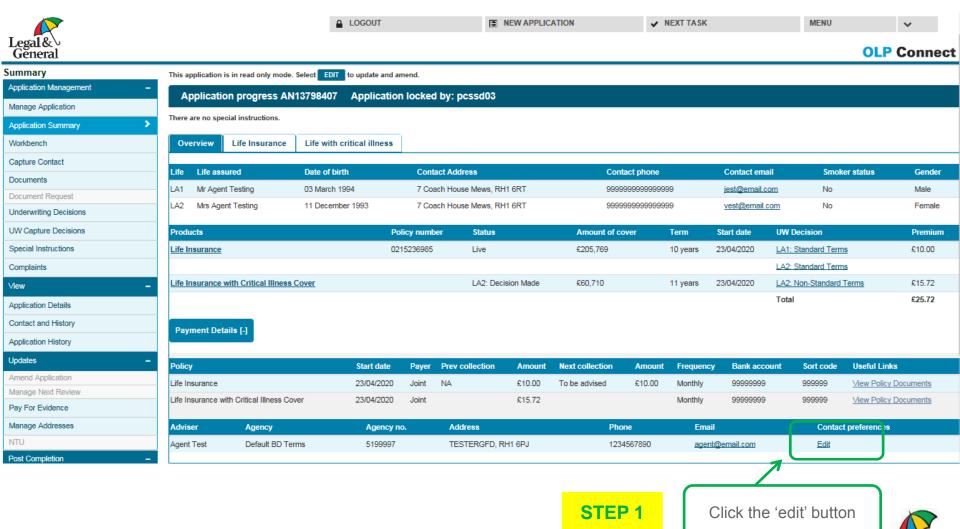

Previous page

Next page

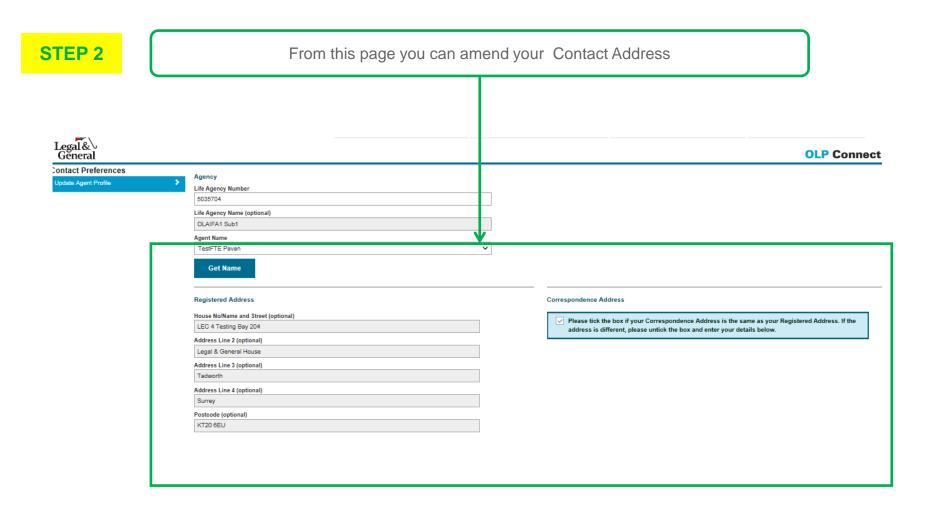

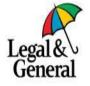

Previous page

STEP 3

If you then scroll down the page you can amend your Contact Details & Your Correspondence Preferences

| elephone Number (optional)                                                                                    |                      | E                                    | -mail Address (optional)                          |                     |  |
|----------------------------------------------------------------------------------------------------|----------------------|--------------------------------------|---------------------------------------------------|---------------------|--|
| 00000000000   Mobile Phone No (optional)                                                                      |                      | t                                    | test@test.com  Repeat E-mail Address (optional)   |                     |  |
|                                                                                                    |                      | R                                    |                                                   |                     |  |
|                                                                                                    |                      | t                                    | test@test.com                                     |                     |  |
|                                                                                                    |                      |                                      | dministrator F-mail Address (optional)            |                     |  |
|                                                                                                    |                      |                                      | <u>^</u>                                          |                     |  |
| Inderwriting Basis: (optional)                                                                                |                      | A                                    | dditional Administrator E-mail Address (optional) |                     |  |
| Interactive Only Optio                                                                                        | nal Static           |                                      |                                                   |                     |  |
|                                                                                                    |                      |                                      | Yes No                                            |                     |  |
|                                                                                                    |                      |                                      |                                                   |                     |  |
| Correspondence Preferences                                                                                    |                      |                                      |                                                   |                     |  |
| correspondence Preferences                                                                                    | Client ?             | Agent Correspondence Address/Email ? | Agent Registered Address/Email                    | Administrator Email |  |
|                                                                                                    | Client ?             | Agent Correspondence Address/Email ? |                                                   | Administrator Email |  |
| General Correspondence ?                                                                                      |                      |                                      | Agent Registered Address/Email                    |                     |  |
| General Correspondence ?                                                                                      | ☑                    |                                      | Agent Registered Address/Email ☐                  |                     |  |
| Correspondence Preferences  General Correspondence ?  Offer Letter  Review Letters  Original Policy Documents | <b>⊻</b><br><b>⊻</b> | Z<br>Z                               | Agent Registered Address/Email (                  |                     |  |

**Note:** It is extremely important we hold the correct details & preferences for you so that we can notify you of important changes to your plans for example 'Lapse Notifications'

Previous page

Changing Your
Agent Details
Menu

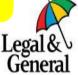

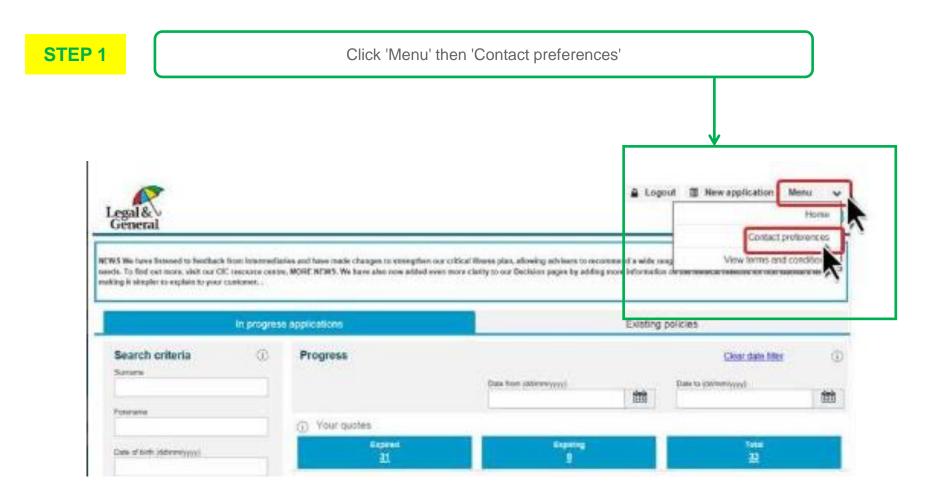

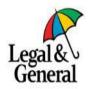

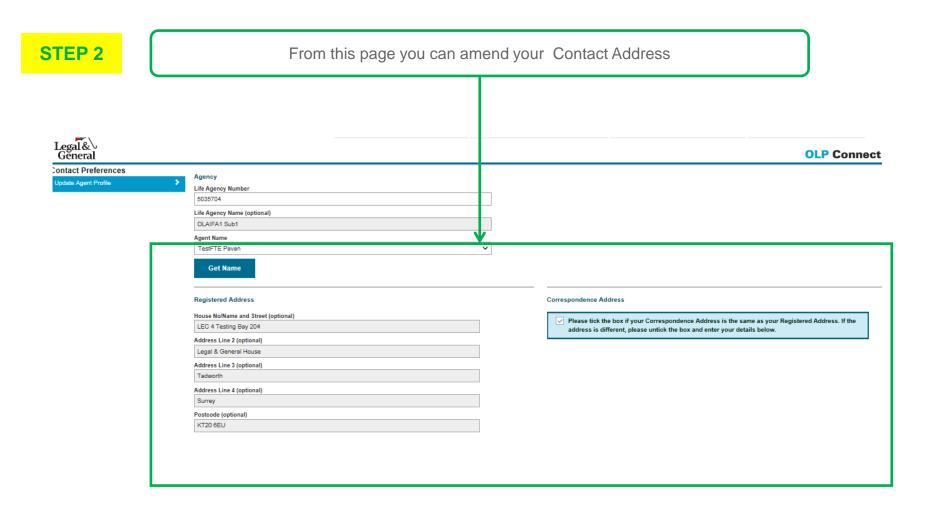

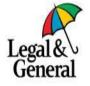

Previous page

STEP 3

If you then scroll down the page you can amend your Contact Details & Your Correspondence Preferences

| elephone Number (optional)                                                                                    |                      | E                                    | -mail Address (optional)                          |                     |  |
|----------------------------------------------------------------------------------------------------|----------------------|--------------------------------------|---------------------------------------------------|---------------------|--|
| 00000000000   Mobile Phone No (optional)                                                                      |                      | t                                    | test@test.com  Repeat E-mail Address (optional)   |                     |  |
|                                                                                                    |                      | R                                    |                                                   |                     |  |
|                                                                                                    |                      | t                                    | test@test.com                                     |                     |  |
|                                                                                                    |                      |                                      | dministrator F-mail Address (optional)            |                     |  |
|                                                                                                    |                      |                                      | <u>^</u>                                          |                     |  |
| Inderwriting Basis: (optional)                                                                                |                      | A                                    | dditional Administrator E-mail Address (optional) |                     |  |
| Interactive Only Optio                                                                                        | nal Static           |                                      |                                                   |                     |  |
|                                                                                                    |                      |                                      | Yes No                                            |                     |  |
|                                                                                                    |                      |                                      |                                                   |                     |  |
| Correspondence Preferences                                                                                    |                      |                                      |                                                   |                     |  |
| correspondence Preferences                                                                                    | Client ?             | Agent Correspondence Address/Email ? | Agent Registered Address/Email                    | Administrator Email |  |
|                                                                                                    | Client ?             | Agent Correspondence Address/Email ? |                                                   | Administrator Email |  |
| General Correspondence ?                                                                                      |                      |                                      | Agent Registered Address/Email                    |                     |  |
| General Correspondence ?                                                                                      | ☑                    |                                      | Agent Registered Address/Email ☐                  |                     |  |
| Correspondence Preferences  General Correspondence ?  Offer Letter  Review Letters  Original Policy Documents | <b>⊻</b><br><b>⊻</b> | Z<br>Z                               | Agent Registered Address/Email (                  |                     |  |

**Note:** It is extremely important we hold the correct details & preferences for you so that we can notify you of important changes to your plans for example 'Lapse Notifications'

Previous page

Changing Your
Agent Details
Menu

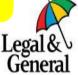

### **Existing Business Menu**

- Once your policies are in force you can view details of these plans using our Existing Business Agent Hub
- You can retrieve Policy Documents for plans started after 2016 via our Existing Business Agent Hub
- You have access to view what the current sum assured is on a decreasing policy on the Existing Business Agent Hub
- You have access to important information about the status of your customers plans & the status of their direct debits & any outstanding requirements needed to get a plan back up to date on the Existing Business Agent Hub

#### Step by Step Guide:

Click here to view our Step by Step Guide on how you can check the sum assured on your customers existing policy

#### Step by Step Guide:

Click here to view our Step by Step Guide on our Existing Business Agent Hub

#### **Step by Step Guide:**

Click here to view our Step by Step Guide on how you can check the status of your customers existing policy

#### Video Link:

Click here to view our video on how you can view & manage your existing business on the Existing Business Agent Hub

#### Video Link:

Click here to view our video on how you can monitor lapses and cancellations via the Existing Business Agent Hub

#### **Existing Business Customer Support:**

Click here to view our guide on how your customer can access existing business customer support

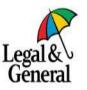

Your Existing Business Agent Hub landing page will look like the below

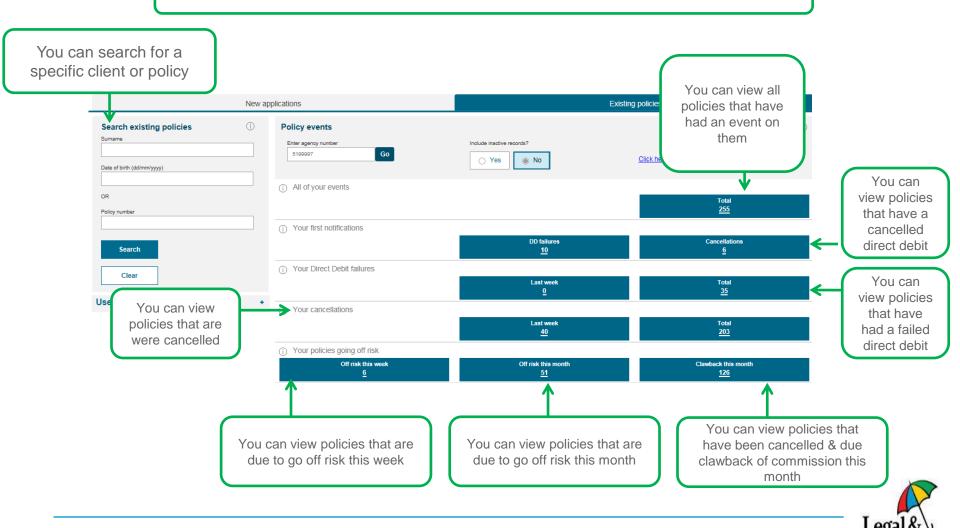

Previous Page

By clicking into each of these categories you will be shown a list of all of your plans that fall within that section

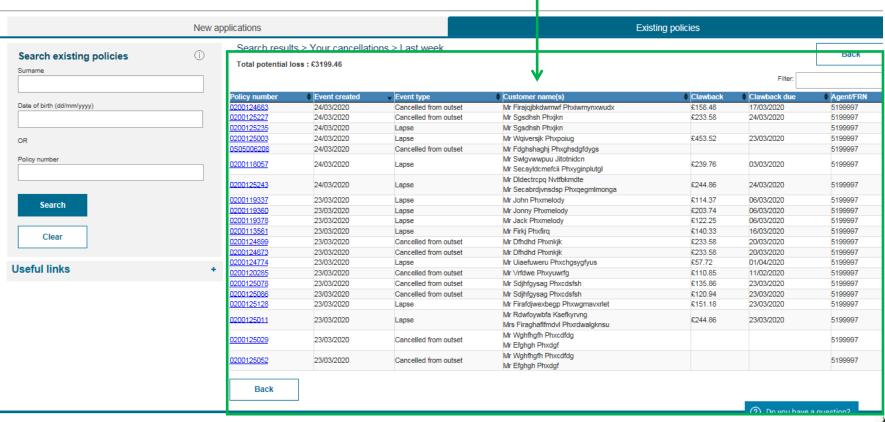

Previous Page

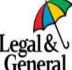

Le G You can view each policy individually by clicking on the policy number where you will be shown the below screen

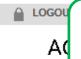

You can select 'Show More' on each section to expand the box & view more information

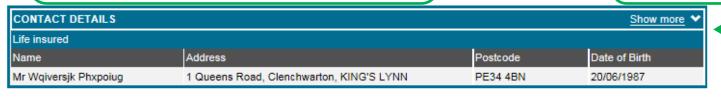

| EVENT DETAILS - Lapse |               |          | Show more 🕶  |              |
|-----------------------|---------------|----------|--------------|--------------|
| Event created         | Event status  | Clawback | Clawback due | Policy lapse |
| 24/03/2020            | Policy lapsed | £453.52  | 23/03/2020   | 23/03/2020   |

| NOTE HISTORY |        | Show more ▼   |
|--------------|--------|---------------|
| Date         | User   | Details       |
| 24/03/2020   | SYSTEM | Policy lapsed |

| PRODUCT DETAILS - Life Insurance |               |                   | Show more       |                 |                |
|----------------------------------|---------------|-------------------|-----------------|-----------------|----------------|
| Amount of Cover                  | Policy status | Policy start date | Policy end date | Monthly premium | Collection day |
| £1,361,732.00                    | InForce       | 23/03/2020        | 22/03/2025      | £45.00          | 23             |

| OTHER PRODUCTS |                |                       |
|----------------|----------------|-----------------------|
| Product number | Product name   | Lives insured         |
| 0200124998     | Life Insurance | Mr Wqiversjk Phxpoiug |

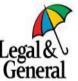

Previous Page

You can view your customers contact & personal details

Existing Policy Details 0200125003

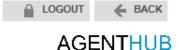

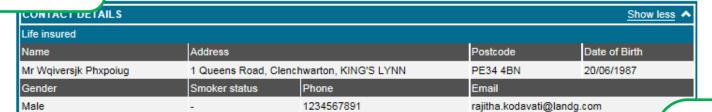

| Event created        | Event status      |                  | Clawback              | Clawback due          | Policy lapse |
|----------------------|-------------------|------------------|-----------------------|-----------------------|--------------|
| 24/03/2020           | Policy lapsed     |                  | £453.52               | 23/03/2020            | 23/03/2020   |
| Off risk             | Reason for cancel | lation           | Reinstatement options |                       |              |
| 23/03/2020           | Lapse             |                  | Refer to Service Area |                       |              |
| Reinstatement req    | uirements         |                  |                       |                       |              |
| Direct Debit instru  | ction             | Arrears amount   |                       | Declaration of Health |              |
| Not required         |                   |                  |                       | Not applicable        |              |
| Current Cover Per    | iod               | Next premium due |                       | Outstanding amount    |              |
| -                    |                   |                  |                       |                       |              |
| This record is activ | re.               |                  |                       |                       |              |

Details

Policy lapsed

You can add your own notes to each case

You can view any events that have occurred on the plan. Including any lapses & commission clawbacks as well as requirements such as DOH & DDM

Previous Page

**Next Page** 

User

SYSTEM

NOTE HISTORY

Date

24/03/2020

PRODUCT DETAILS - Life Insurance Policy status Policy start date Policy end date Monthly premium Collection Amount of Cover £1,361,732.00 InForce 23/03/2020 22/03/2025 £45.00 23 Premium basis CCIC Trust Waiver TIC TPD N Guaranteed Yes Yes No No Original cover Conversion option 2nd death Quote date £1,361,732.00 No No 2020-01-01 Policy documents Personalised quote Policy summary Policy booklet

You can view the policy details including:

- Amount of coverPolicy Status
- > Start and End Date
- Premium Amount & Collection Date
- ➤ If the plan is under Trust
- Additional Benefits like Waiver of Premium

You can access Policy Documents here & view your Agency Details here too

| i de de la cine y |         | Benefit premium | Reassured? | T&C Version | T&C Vers   |
|-------------------|---------|-----------------|------------|-------------|------------|
| _                 | ervices | £0.00           | No         | NSS112017   | Nurse Sup  |
| ır Agency         |         |                 |            |             | Services N |
| hara taa          |         |                 |            |             |            |

| Ī | Name       | Agent   | Master agent | Servicing agent |
|---|------------|---------|--------------|-----------------|
|   | IFA Quotes | 5199997 | 5199997      | 5199997         |

| OTHER PRODUCTS |                |                       |
|----------------|----------------|-----------------------|
| Product number | Product name   | Lives insured         |
| 0200124998     | Life Insurance | Mr Wqiversjk Phxpoiug |

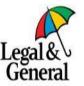

Previous Page Existing Business Menu

# **Existing Business- Check Sum Assured of an Existing Plan- Step by Step Guide**

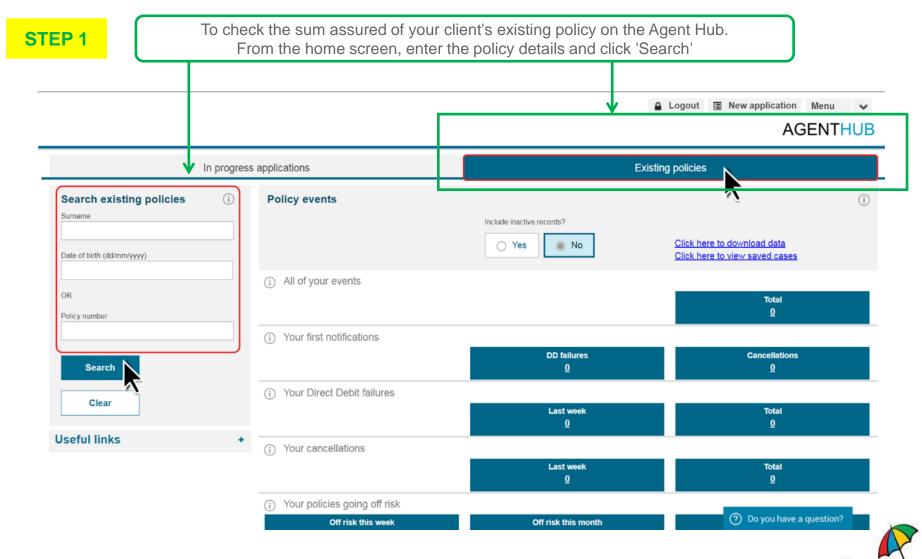

Previous Page

## **Existing Business- Check Sum Assured of an Existing Plan- Step by Step Guide**

STEP 2

In the 'Product Details' section of the screen you can see your client's current sum assured displayed under 'Amount of Cover

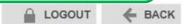

#### **Existing Policy Details**

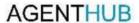

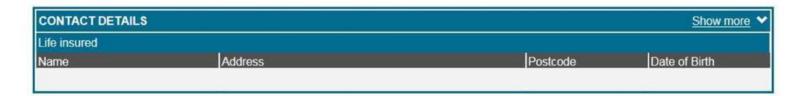

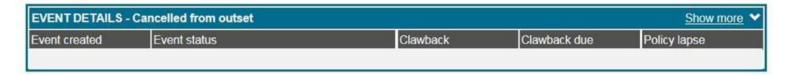

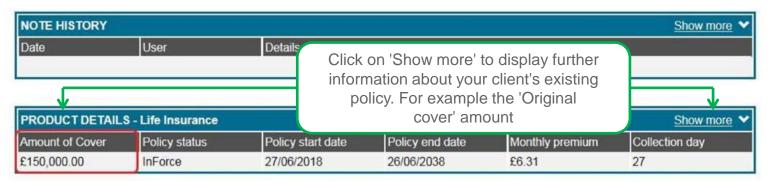

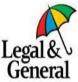

Previous Page Existing Business Menu

## **Existing Business- Status of an Existing Plan- Step by Step Guide**

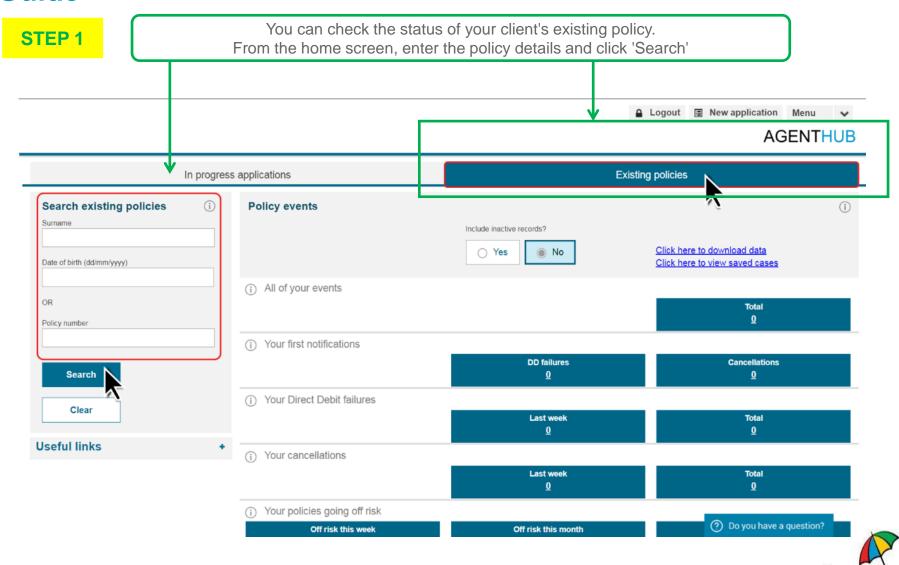

Previous Page

## **Existing Business- Status of an Existing Plan- Step by Step** Guide

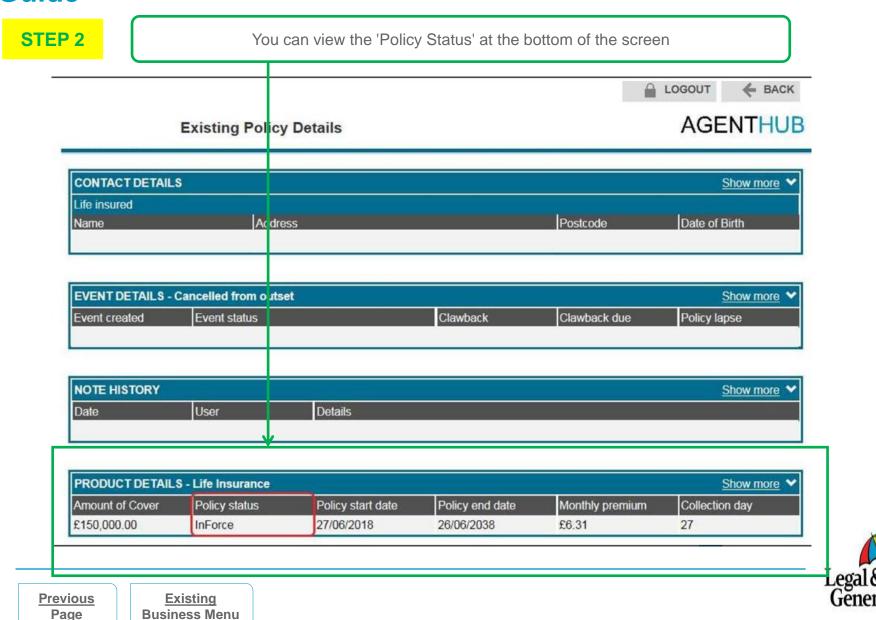

Page

## **Existing Customer Support - Step by Step Guide**

Your existing customer can get answers to questions.

They can actions many requests such as
Change of Address and Request Policy Documents

**Business Menu** 

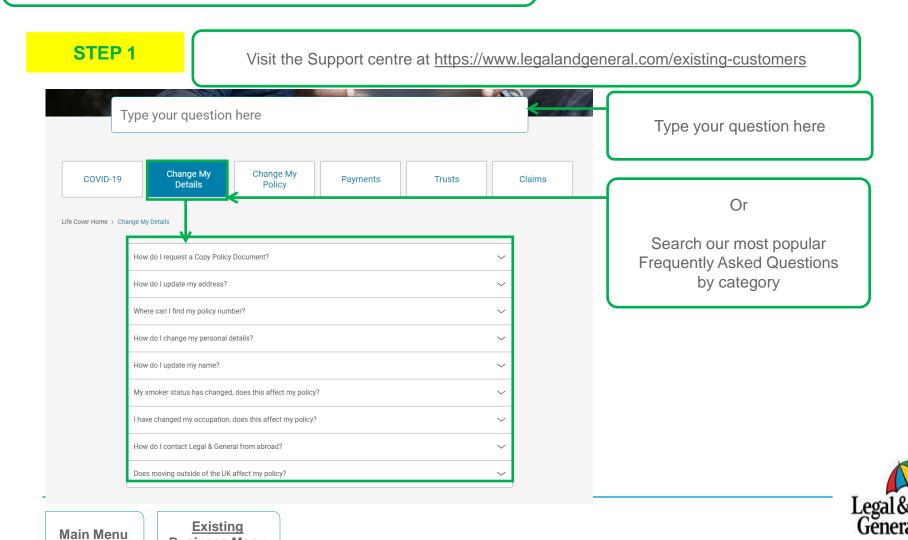